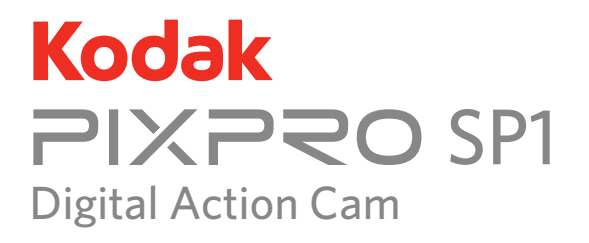

## Bedienungsanleitung

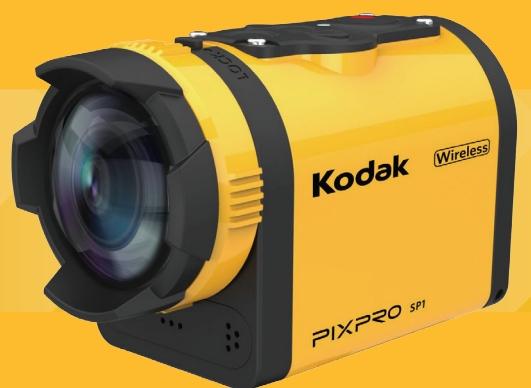

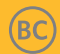

# <span id="page-1-0"></span>VOR DER ERSTEN NUTZUNG

## **Konformitätserklärung**

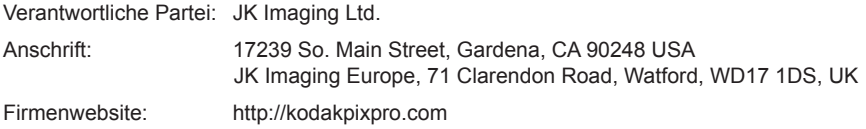

#### **Für Kunden in Kanada**

Dieses Gerät erfüllt die lizenzbefreite(n) RSS-Bestimmung(en) von Industry Canada. Für den Betrieb gelten folgende zwei Bedingungen: (1) Das Gerät darf keine Störungen verursachen und (2) das Gerät muss alle Störungen zulassen, auch solche, die eine unerwünschte Funktion des Geräts zur Folge haben.

#### **Für Kunden in Europa:**

Die "CE"-Kennzeichnung zeigt an, dass dieses Produkt den europäischen Standards für Sicherheit, Gesundheit, Umwelt- und Kundenschutz genügt. Produkte mit der "CE"- Kennzeichnung sind für den Verkauf in Europa bestimmt.

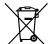

Dieses Symbol [durchgestrichene Mülltonne, WEEE-Anhang IV] weist auf die getrennte Entsorgung von Elektromüll und elektronischen Geräten in europäischen Ländern hin. Bitte entsorgen Sie das Gerät nicht im Hausmüll. Bitte nutzen Sie die in Ihrem Land verfügbaren Rückgabe-und Sammelsysteme für die ordnungsgemäße und sichere Entsorgung dieses Produkts.

## **Für Kunden in den USA:**

Dieses Gerät wurde getestet und entspricht den Grenzwerten für einen digitales Gerät der Klasse B, entsprechend Teil 15 der FCC-Bestimmungen. Diese Grenzwerte sind so ausgelegt, dass sie in Wohnbereichen einen ausreichenden Schutz vor schädlichen Störungen bieten. Dieses Gerät erzeugt, gebraucht und kann Radiofrequenzen ausstrahlen und kann, falls nicht nach der Anleitung installiert und benutzt, zur Beeinträchtigung von Funkverkehr führen. Es kann jedoch nicht garantiert werden, dass bei bestimmten Installationen keine Beeinträchtigungen entstehen. Falls dieses Gerät Funkstörungen im Radio- oder Fernsehempfang verursacht, was durch Ein- und Ausschalten des Geräts überprüft werden kann, können Sie diese Funkstörungen möglicherweise durch folgende Schritte beheben:

- -- Richten Sie die Empfangsantenne neu aus oder platzieren Sie sie neu.
- -- Vergrößern Sie die Entfernung zwischen Gerät und Empfänger.
- -- Schließen Sie dieses Gerät an eine Steckdose in einem Stromkreis an, der unabhängig vom Stromkreis des Empfängers ist.
- -- Wenden Sie sich für Hilfe an den Händler oder einen erfahrenen Radio-oder Fernsehtechniker.

Dieses Gerät entspricht Teil 15 der FCC-Bestimmungen. Für den Betrieb gelten folgende zwei Bedingungen:

(1) Das Gerät darf keine Störungen verursachen und (2) das Gerät muss alle empfangenen Störungen zulassen, auch solche, die eine unerwünschte Funktion zur Folge haben.

Änderungen und Modifikationen, die von der für die Konformität verantwortlichen Partei nicht ausdrücklich genehmigt wurden, können die Befugnis des Benutzers zum Betreiben des Geräts aufheben.

## **Über dieses Handbuch**

Vielen Dank, dass Sie sich für dieses Produkt entschieden haben. Bitte lesen Sie dieses Handbuch genau durch und bewahren Sie es für später auftretende Fragen sicher auf.

- JK Imaging Ltd. behält sich alle Rechte an dieser Anleitung vor. Kein Teil dieses veröffentlichten Handbuchs darf in jedweder Form oder durch jedwede Mittel vervielfältigt, übermittelt, umgeschrieben, in einem Abfragesystem gespeichert oder in eine andere natürliche oder Computersprache übersetzt werden, ohne dass die vorherige schriftliche Erlaubnis von JK Imaging Ltd. vorliegt.
- Alle in diesem Handbuch erwähnten Markenzeichen werden ausschließlich zu Identifikationszwecken genutzt und sind das Eigentum ihrer jeweiligen Inhaber.
- In diesem Handbuch erhalten Sie eine Anleitung zur Benutzung Ihrer neuen KODAK PIXPRO Digitale Action-Kamera. Es wurden alles getan, um sicherzustellen, dass der Inhalt dieses Handbuchs korrekt ist. JK Imaging Ltd. behält sich jedoch das Recht vor, ohne vorherige Ankündigung Änderungen vorzunehmen.
- In diesem Handbuch werden die folgenden Symbole benutzt, um Ihnen beim schnellen und einfachen Finden von Informationen zu helfen:

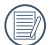

Zeigt hilfreiche Informationen an.

Zeigt wichtige Vorsichtsmaßnahmen für die Benutzung des Produkts an.

Hinweis auf ein langes Drücken zu einem gewissen Zeitpunkt.

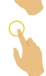

Hinweis auf ein Antippen zu einem gewissen Zeitpunkt.

In diesem Handbuch wird die Digitale Action-Kamera als Action-Kamera bezeichnet.

# <span id="page-4-0"></span>SICHERHEITSHINWEISE

#### **Wasserdicht / Staubdicht / Stoßfest / Frostbeständig**

- Wasserdicht gemäß JIS/IEC-Schutzgrad 8 (IPX8).
- Staubdicht gemäß JIS/IEC-Schutzgrad 6 (IP6X).
- Fallhöhe für Einstufung der Stoßfestigkeit beträgt 2,0 m.
- Frostbeständigkeit für Temperaturen von -10 °C und höher.

#### **Produkthinweise:**

- Versuchen Sie nicht, das Produkt selbst auseinander zu bauen oder zu reparieren.
- Lassen Sie dieses Produkt nicht aus großer Höhe fallen und setzen Sie es keinen schweren Stößen aus. Unsachgemäße Handhabung kann zu Schäden an diesem Produkt führen.
- Vermeiden Sie das Berühren von Objektivabdeckung und Objektivteilen. Bitte benutzen Sie professionelle Reinigungstücher mit Objektivreinigungsmitteln, um die Linse zu reinigen und sauber zu halten.
- Benutzen Sie keine beizenden, alkoholischen oder organische Lösungsmittel enthaltenden Reiniger für dieses Produkt.
- Benutzen oder lagern Sie dieses Produkt nicht bei hohen Temperaturen.
- Setzen Sie das Objektiv nicht für längere Zeiträume starken Lichtquellen aus (z. B. Tageslicht, etc.).
- Benutzen oder lagern Sie dieses Produkt nicht in starken Magnetfeldern.
- Wenn das Produkt schnell aus einer Umgebung mit niedrigen Temperaturen in eine Umgebung mit hohen Temperaturen gebracht wird, kann es aufgrund physikalischer Änderungen zu Wasserkondensation im Produkt kommen. In diesem Fall wird empfohlen, zu warten, bis das Produkt wieder Raumtemperatur erreicht hat, bevor Sie es anschalten.
- Wenn ein Foto oder Video aufgrund von durch Personen verursachte falsche Handhabung nicht wiedergegeben werden kann, übernimmt die Firma keine Haftung oder Verantwortung für Entschädigungen.
- Lagern Sie das Produkt in einer trockenen und sauberen Umgebung, wenn Sie es für längere Zeit einlagern.

### **Hinweise zur Wasserdichtigkeit:**

- Nutzen Sie dieses Produkt nicht tiefer als 10 Meter (32,8 Fuß) unter Wasser. Dieses Produkt bleibt bei einer Tiefe von 10 m (32,8 Fuß) eine Stunde lang wasserdicht.
- Nutzen Sie dieses Produkt nicht in geothermischen Quellen oder in Wasser mit einer Temperatur höher als 40 °C.
- Bitte öffnen Sie die Rückabdeckung nicht **Unterwasser**
- Falls das Produkt unbeabsichtigt mit Wasser in Kontakt kommt, öffnen Sie bitte die Rückabdeckung nicht sofort. Schalten Sie das Produkt aus und trocknen Sie es mit einem sauberen, trockenen und fusselfreien Tuch. Öffnen Sie dann die Rückabdeckung und entfernen Sie die Batterie und Speicherkarte.
- Wenn sich beim Öffnen der Rückabdeckung Wassertropfen auf der Kontaktfläche zwischen der Innenseite der Rückabdeckung und dem Gehäuse befinden, trocken Sie diese Tropfen bitte.
- Nachdem Sie das Produkt im Wasser oder in der Nähe von Sand oder anderen Fremdmaterialien benutzt haben, spülen Sie es bitte mit sauberem Wasser ab. (Schließen Sie zuvor die Rückabdeckung.) Trocknen Sie das Produkt nach der Reinigung mit einem sie das Frodukt nach der Reinigung mit einem<br>sauberen, trockenen und fusselfreien Tuch.<br>Gester der Rückabdeckung Wasserfester
- Wenn sich Staub, Sand oder andere Fremdmaterialien auf dem wasserdichten Gummi der Rückabdeckung befinden, säubern Sie diese bitte umgehend mit einem sauberen, trockenen und fusselfreien Tuch.
- Bevor Sie das Produkt unter Wasser benutzen, stellen Sie bitte sicher, dass die wasserfeste Gummidichtung keine Schäden oder Fremdablagerungen aufweist. Schließen Sie danach die Rückabdeckung fest, um die Wasserfestigkeit des Produkts sicherzustellen.
- 

Wasserfester Gummi mit Kratzern und Rissen lässt Wasser in das Produkt eindringen. Kontaktieren Sie umgehend den Kundendienst für die Wartung durch Austauschen mit neuen wasserfestem Gummi.

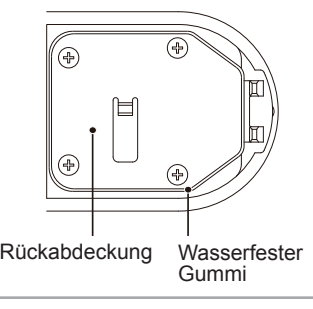

#### **Hinweise zum Akku:**

- Benutzen Sie nur den für dieses Produkt spezifizierten Akku.
- Falls der Akku während des Ladens oder der Benutzung überhitzt, stoppen Sie den jeweiligen Vorgang sofort. Schalten Sie das Produkt aus, entfernen Sie den Akku vorsichtig und warten Sie, bis er abgekühlt ist.
- Bitte halten Sie die Kontakte des Akkus sauber und trocken.
- Bitte legen Sie den Akku gemäß der Positiv- und Negativmarkierungen ins Batteriefach ein. Fügen Sie ihn nie mit Gewalt in das Batteriefach ein.
- Falls Akkuflüssigkeit in das Produkt ausläuft, wenden Sie sich bitte an Ihren Händler. Falls Ihre Haut mit Akkuflüssigkeit in Kontakt kommt, spülen Sie Ihre Haut sofort mit klarem Wasser ab und suchen Sie einen Arzt auf.
- Um Schäden zu vermeiden, lassen Sie den Akku nicht fallen, setzen Sie ihn keinen Zusammenstößen mit schweren Gegenständen aus und kratzen Sie ihn nicht mit spitzen Gegenständen.
- Lassen Sie den Akku nicht in Kontakt mit Metallobjekten (einschließlich Münzen) kommen, um Kurzschlüsse, Entladungen, übermäßige Hitze oder mögliches Auslaufen zu vermeiden.
- Erhitzen Sie den Akku nicht oder werfen Sie ihn nicht ins Feuer, um eine mögliche Explosion zu vermeiden.
- Wenn das Produkt für längere Zeit gelagert wird, entfernen Sie bitte den Akku.
- Lagern Sie den Akku nicht in heißer Umgebung.
- Bei Kälte kann die Leistung des Akkus merklich nachlassen.
- Versuchen Sie nicht, den Akku auseinanderzunehmen.
- Die Entsorgung gebrauchter Akkus sollte gemäß der lokalen (nationalen und regionalen) Bestimmungen erfolgen.

#### **Hinweise zur Speicherkarte:**

- Die Speicherkarte, von der in diesem Handbuch gesprochen wird, passt in einen Micro SD-Kartensteckplatz oder einen Micro SDHC-Kartensteckplatz.
- Bitte kaufen Sie eine hochwertige Speicherkarte einer bekannten Marke.
- Bitte halten Sie die Speicherkarte sauber und trocken.
- Wenn Sie die Speicherkarte einsetzen stellen Sie bitte sicher, dass die Kerbenrichtung der Karte mit der Kerbenrichtung auf der Abbildung der Speicherkarte in der Nähe des Kartensteckplatzes übereinstimmt. Fügen Sie die Speicherkarte nicht mit Gewalt in den Steckplatz ein.
- Bevor Sie eine neu gekaufte Speicherkarte benutzen, formatieren Sie diese bitte zuerst.
- Ein mit dem Produkt erstelltes Foto oder Video wird im dafür automatisch erstellten Ordner auf der Speicherkarte gespeichert. Speichern Sie keine Fotos oder Videos, die nicht mit diesem Produkt aufgenommen wurden, in diesen Ordern, falls die Dateien sonst nicht normal in der Wiedergabe erkannt werden können.
- Bearbeiten Sie Daten nicht direkt auf der Speicherkarte. Kopieren Sie die Daten auf Ihre Festplatte, bevor Sie sie bearbeiten.
- Ändern Sie nicht mithilfe Ihres Computers die Namen der Dateien oder Ordner auf der Speicherkarte. Eine Änderung der Datei- oder Ordnernamen kann dazu führen, dass Daten nicht vom Produkt erkannt werden oder dass Fehler auftreten können.
- Bitte schalten Sie das Produkt aus, bevor Sie die Speicherkarte entfernen. Ansonsten kann die Speicherkarte beschädigt werden.
- Wenn das Produkt für längere Zeit gelagert wird, sichern Sie die Daten auf der Speicherkarte bitte und entferne Sie die Speicherkarte für die Lagerung.

#### **Weitere Hinweise:**

- Entfernen Sie das Produkt während des Aktualisierungsvorgangs nicht vom Stromnetz und schalten Sie es nicht aus. Dies könnte dazu führen, dass Daten inkorrekt geschrieben werden und sich das Produkt später nicht starten lässt.
- Wenn Sie das Produkt in einem Flugzeug benutzen, beachten Sie die von der Fluggesellschaft vorgegebenen Regeln.
- Aufgrund der Limitationen der Herstellungstechnologie kann der LCD-Bildschirm einige tote oder helle Pixel aufweisen. Diese Pixel haben keine Auswirkung auf die Qualität der Fotos oder Videos.
- Falls der LCD-Bildschirm beschädigt ist, achten Sie bitte besonders auf die Flüssigkristalle im Bildschirm. Falls es zu einer der folgenden Situationen kommt, leiten Sie unverzüglich die darunter empfohlenen Maßnahmen ein:
	- 1. Falls Flüssigkristalle mit Ihrer Haut in Kontakt kommen, wischen Sie die Haut mit einem trockenen Tuch ab, waschen Sie sie dann gründlich mit Seife und spülen Sie sie mit viel klarem Wasser ab.
- 2. Falls Flüssigkristalle mit Ihren Augen in Kontakt kommen, waschen Sie das Auge sofort für mindestens 15 Minuten mit klarem Wasser aus und suchen Sie ärztliche Hilfe auf.
- 3. Falls Flüssigkristalle verschluckt werden, spülen Sie Ihren Mund gründlich mit klarem Wasser aus und lösen Sie Erbrechen aus. Suchen Sie ärztliche Hilfe auf.

## Inhalt

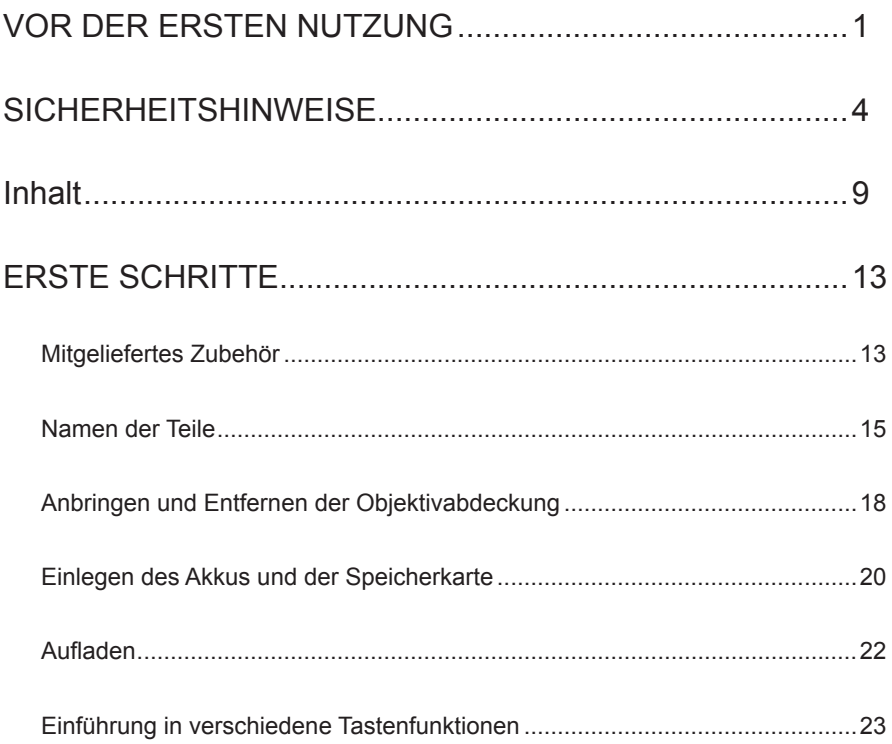

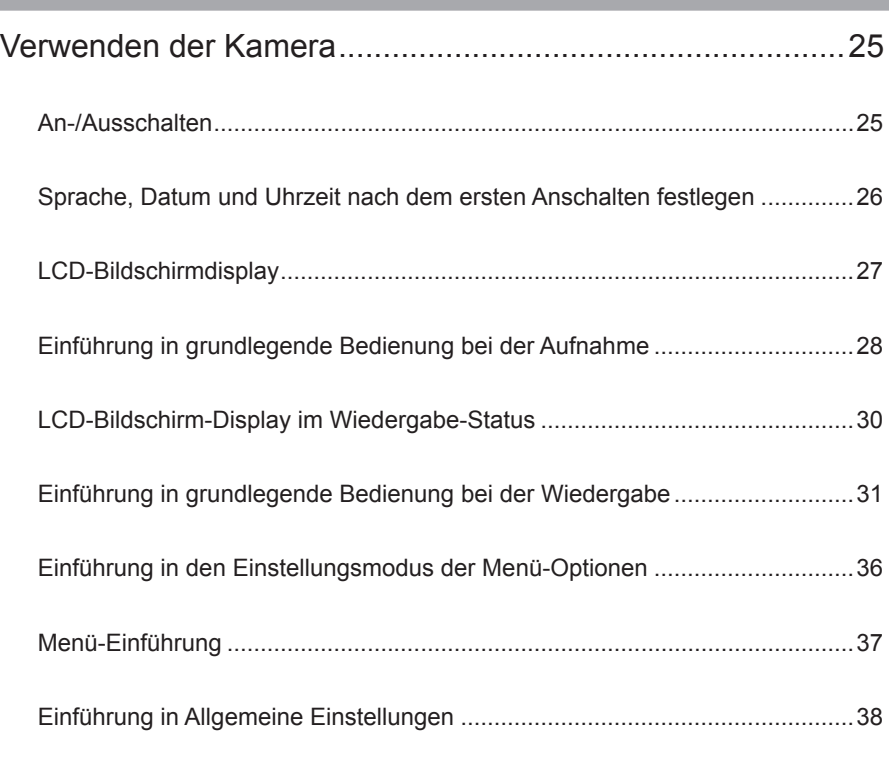

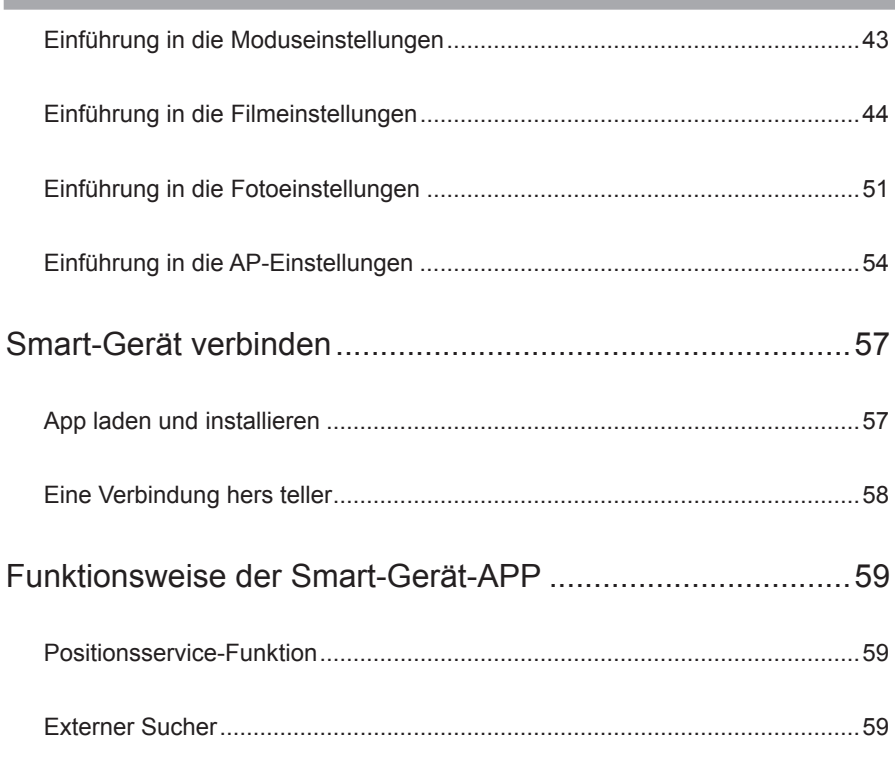

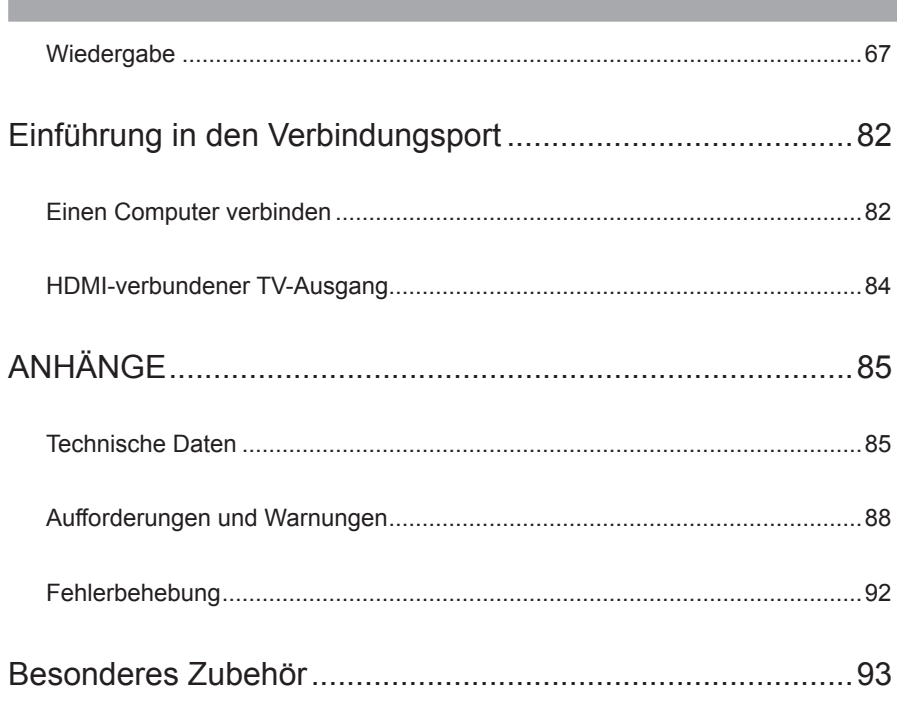

# <span id="page-13-0"></span>ERSTE SCHRITTE

## Mitgeliefertes Zubehör

Ihr Produktkarton sollte das gekaufte Produkt sowie die folgenden Zubehörteile enthalten. Falls etwas fehlt oder defekt zu sein scheint, wenden Sie sich bitte an Ihren Händler. (Basierend auf dem Verkauf in verschiedenen Ländern und Regionen unterscheidet sich die Form des Netzteils. Dies hat keine Auswirkungen auf das tatsächliche Produkt)

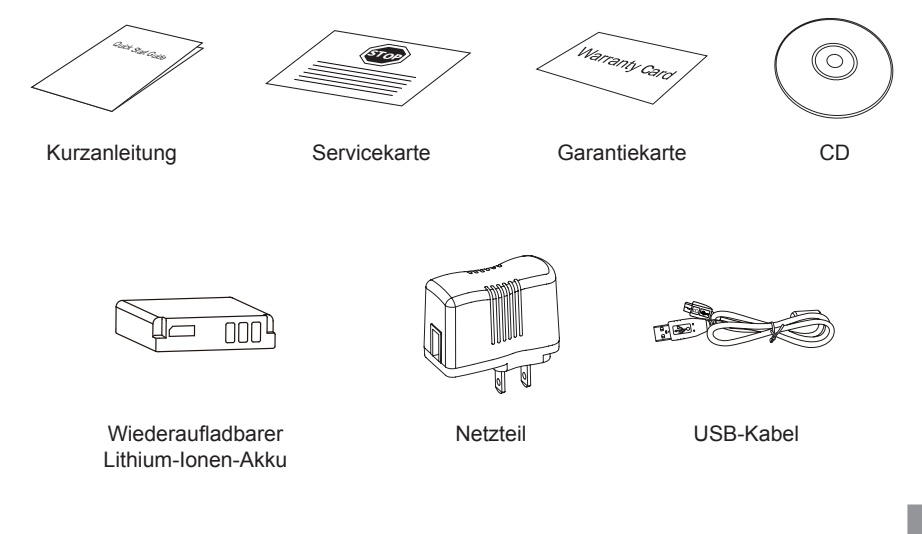

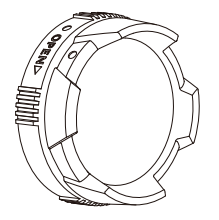

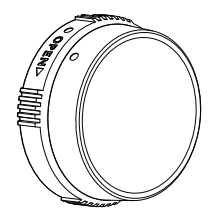

Standard-Objektivabdeckung

Unterwasser-Objektivabdeckung

Die Standard-Objektivabdeckung wurde beim Verlassen der Fabrik auf dem Gerät angebracht.

## <span id="page-15-0"></span>Namen der Teile

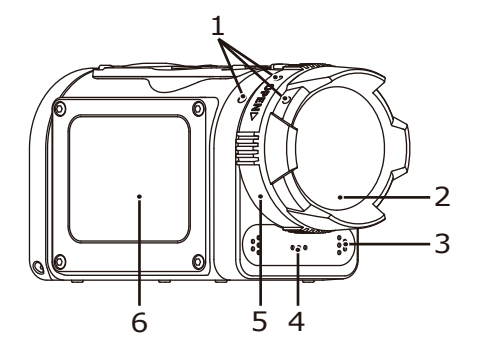

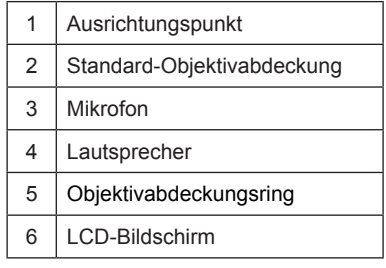

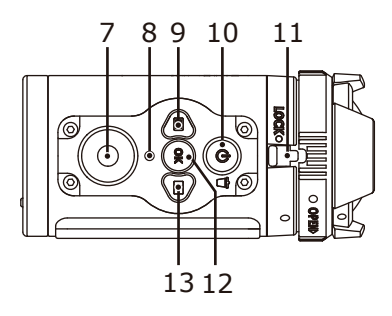

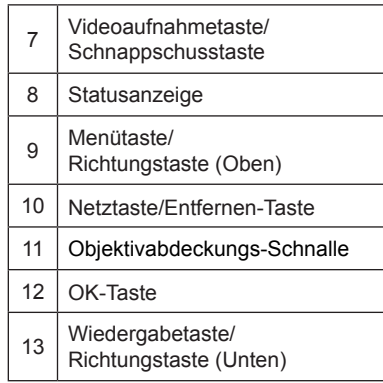

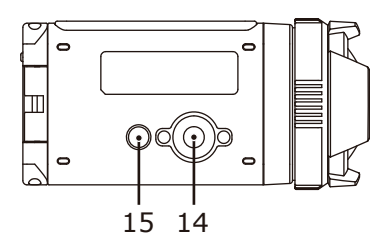

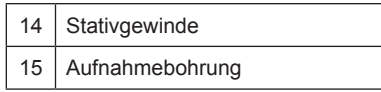

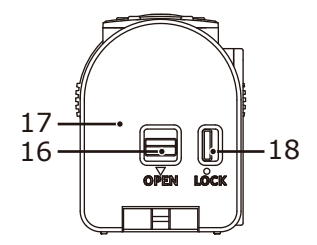

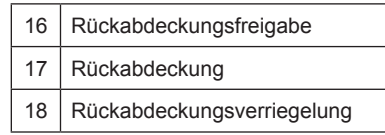

Rückabdeckung geöffnet

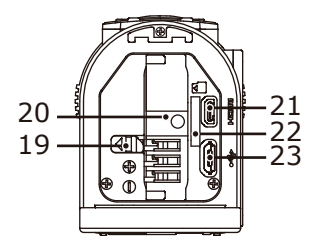

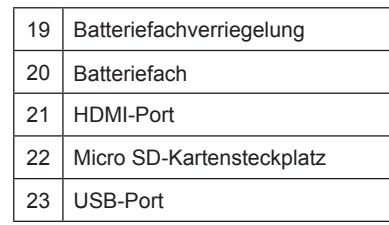

## <span id="page-18-0"></span>Anbringen und Entfernen der Objektivabdeckung

Zwei Arten von austauschbaren Objektivabdeckungen werden für dieses Gerät bereitgestellt.

Standard-Objektivabdeckung

Geeignet für allgemeinen Gebrauch. Nicht für Unterwasser-Gebrauch.

Blickwinkel in der Luft etwa 160°. Keine Fokussierung unter Wasser möglich.

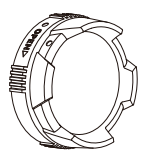

Unterwasser-Objektivabdeckung

Geeignet für Unterwasser-Gebrauch.

Blickwinkel in der Luft etwa 130°, Blickwinkel im Wasser etwa 90°.

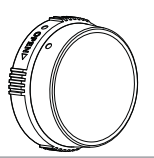

Schritte zum Entfernen der Objektivabdeckung:

- 1. Halten Sie das Gerät in Ihrer linken Hand und ziehen Sie die Objektivschnalle mit Ihrem Finger nach links, wie auf dem Foto zu sehen. Halten Sie die Objektivabdeckung mit Ihrer rechten Hand und drehen Sie sie in Richtung des OPEN-Pfeils.
- 2. Wenn sich drei Ausrichtungspunkt in einer geraden Linie befinden, lösen Sie linke Hand von der Objektivschnalle und nehmen Sie die Objektivabdeckung mit Ihrer rechten Hand ab.

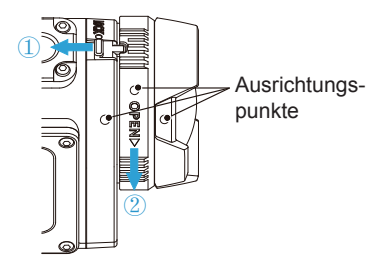

Schritte zum Anbringen der Objektivabdeckung:

- 1. Halten Sie das Gerät in Ihrer linken Hand und ziehen Sie die Objektivschnalle mit Ihrem Finger ganz nach links, wie auf dem Foto zu sehen, halten Sie die Objektivabdeckung mit Ihrer rechten Hand.
- 2. Wenn sich drei Ausrichtungspunkt in einer geraden Linie befinden, befestigen Sie die Objektivabdeckung am Objektiv und drehen Sie diese entgegen der Richtung des OPEN-Pfeils.
- 3. Wenn die Kerbe des Objektivabdeckungsrings mit der Objektivschnalle auf eine Linie gebracht ist, lösen Sie linke Hand von der Objektivschnalle und nehmen Sie die rechte Hand von der Objektivabdeckung.

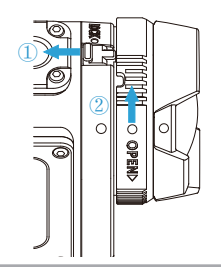

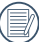

Bitte wählen Sie die passende Objektivabdeckung, wenn Sie Videos oder Bilder aufnehmen, da sonst der Bildeffekt beeinflusst wird.

Wenn das Gerät Temperaturschwankungen ausgesetzt wird, kann sich auf der Innenseite der Objektivabdeckung Kondensation bilden. Wenn dies passiert, entfernen Sie die Objektivabdeckung, reinigen Sie sie mit einem weichen trockenen fusselfreien Tuch und bringen Sie das Objektiv neu an.

## <span id="page-20-0"></span>Einlegen des Akkus und der Speicherkarte

1. Öffnen Sie die Rückabdeckung.

Schieben Sie zuerst die Rückabdeckungsverriegelung nach rechts und drücken Sie dann den OPEN-Schalter der Rückabdeckungsfreigabe nach unten. Drehen Sie dann die Rückabdeckung entlang der Achse, um sie nach oben zu öffnen.

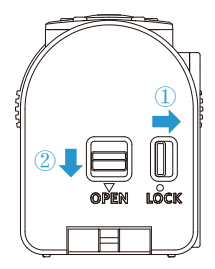

2. Schieben Sie den Akku gemäß der negativen und positiven Kennzeichnung wie auf dem Bild zu sehen in das Batteriefach ein.

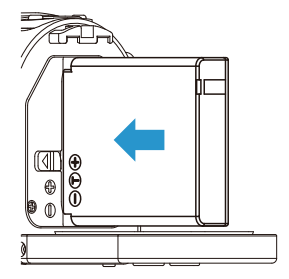

3. Schieben Sie die Speicherkarte so in den Kartensteckplatz, wie auf dem Bild gezeigt wird, während das Gerät ausgeschaltet ist. Wenn Sie die Speicherkarte einsetzen, stellen Sie bitte sicher, dass die Kerbenrichtung der Karte mit der Kerbenrichtung auf der Abbildung der Speicherkarte über dem Kartensteckplatz übereinstimmt. Fügen Sie die Speicherkarte nicht mit Gewalt in den Steckplatz ein.

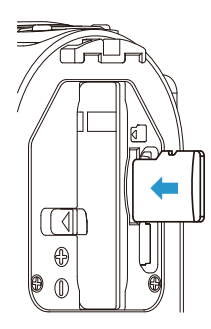

4. Schließen Sie die Batteriefachabdeckung.

Drehen Sie zuerst die Rückabdeckung entlang der Achse, um sie nach oben zu schließen. Die Rückabdeckung "klickt ein", wenn sie fest verschlossen ist. Schieben Sie zuletzt die Rückabdeckungsverriegelung nach links.

- Die Speicherkarte (dies bezieht sich auf eine Micro SD-Karte oder Micro SDHC-Karte) ist optional und nicht im Produktumfang enthalten. Sie muss einzeln erworben werden. Bitte kaufen Sie eine originale Speicherkarte mit einem Speichervolumen zwischen 4 GB und 32 GB, um die sichere Speicherung Ihrer Daten zu gewährleisten. Es wird empfohlen, eine Speicherkarte der Geschwindigkeitsklasse 4 oder höher zu benutzen.
- 

Um die Speicherkarte zu entfernen, öffnen Sie bitte die Rückabdeckung und drücken Sie die Speicherkarte sanft nach unten. Nachdem Sie ausgeworfen wurde, entfernen Sie die Karte vorsichtig.

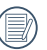

Das Gerät schaltet sich automatisch aus, wenn die Speicherkarte eingelegt oder entfernt wird, während das Gerät angeschaltet ist.

## <span id="page-22-0"></span>Aufladen

Bitte laden Sie nur auf, nachdem das Gerät ausgeschaltet wurde.

- 1. Verbinden Sie das Gerät mithilfe des USB-Kabels mit dem Netzteil.
- 2. Stecken Sie dann den Stecker des Netzteil in die Steckdose, um zu laden.

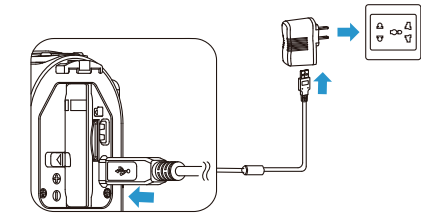

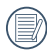

Nachdem der Akku für längere Zeit gelagert wurde, benutzen Sie den mitgelieferten Netzteil, um den Akku vor dem Benutzen zu laden.

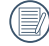

Sie können externe Stromquellen (mit Ausgangsspannung von 5 V, Ausgangsstrom 1 A) nutzen, also die Stromversorgung von Fahrzeugen oder mobile Netzteile, um das Gerät aufzuladen.

3. Sie können das Gerät auch mithilfe eines USB-Kabels mit Ihrem Computer verbinden und den Akku so aufladen. Wenn Sie die Netztaste (6) während des Ladevorgangs drücken und halten, um das Gerät auszuschalten, wird der Ladevorgang gestoppt.

#### Ladeanzeige:

Rotes Blinken: Ladevorgang läuft Die Anzeige erlischt, sobald der Ladevorgang beendet ist und die Action-Kamera wird automatisch ausgeschaltet.

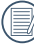

Für maximale Akkulaufzeit, laden Sie den Akku beim ersten Mal für mindestens 4 Stunden.

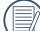

Bitte laden Sie den Akku drinnen bei Temperaturen zwischen 0 °C und 40 °C auf.

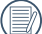

Falls das Gerät mit einem Computer-USB-Port mit 100 mA verbunden wird, lädt das Gerät aufgrund zu geringer Stromstärke nicht auf.

## <span id="page-23-0"></span>Einführung in verschiedene Tastenfunktionen

Sucherstatus bezieht such auf den Sucher beim Aufnehmen von Videos und Bildern.

Um Strom zu sparen, schaltet das Gerät das LCD automatisch aus, wenn es für einen gewissen Zeitraum nicht benutzt wird. Drücken Sie eine beliebige Taste, um das LCD wieder anzuschalten.

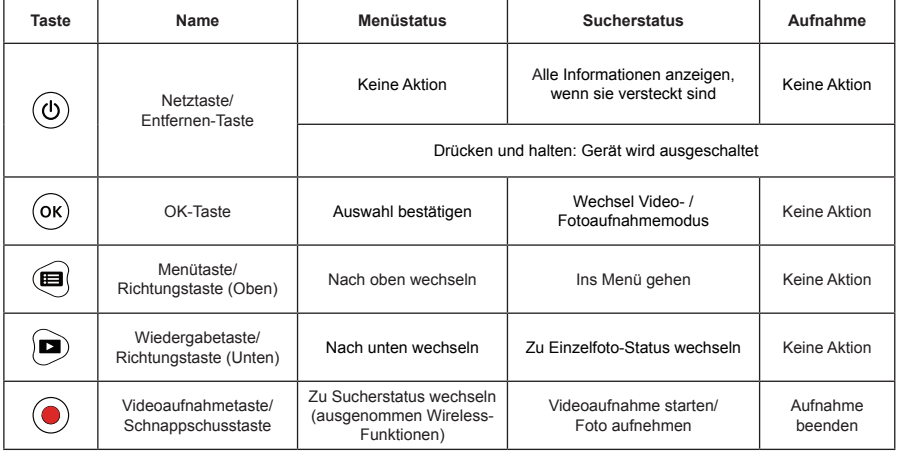

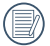

Wenn im Sucherstatus die Bewegungserkennung oder Zeitrafferfunktion aktiviert sind, drücken Sie · zum Wechseln in den Status für die Vorbereitung von Videoaufnahmen.

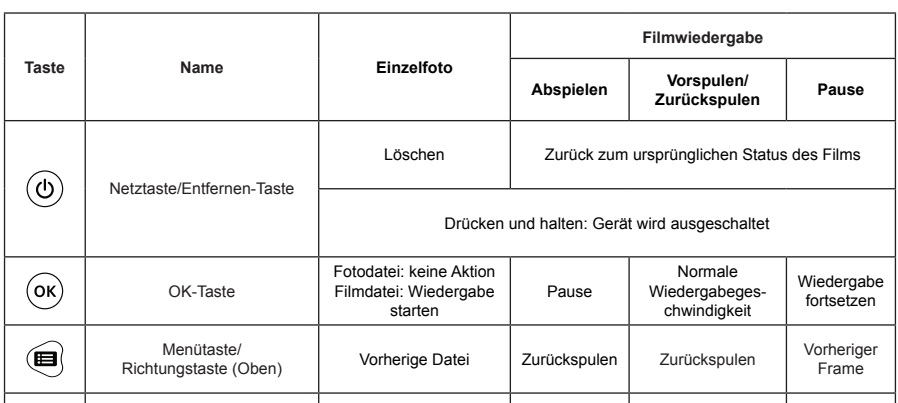

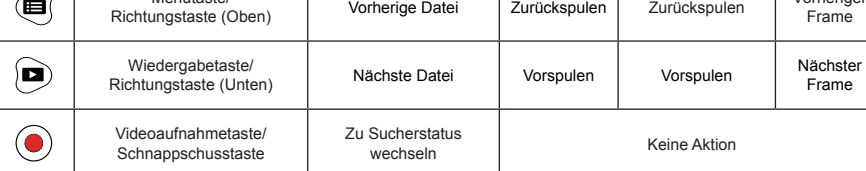

## <span id="page-25-0"></span>Verwenden der Kamera

## An-/Ausschalten

#### **Anschalten:**

Wenn das Gerät ausgeschaltet ist, drücken und halten Sie (i) für mehr als 2 Sekunden, um das Gerät anzuschalten: Oder drücken und halten Sie D für mehr als 2 Sekunden, um das Gerät anzuschalten und zum Wiedergabestatus zu wechseln.

#### **Ausschalten:**

Wenn das Gerät angeschaltet ist, drücken und halten Sie ( $\circledcirc$ ) für mehr als 2 Sekunden, um das Gerät auszuschalten.

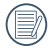

Wenn das Gerät nicht normal an-oder ausgeschaltet werden kann, entfernen Sie den Akku für eine erzwungene Stromabschaltung.

## <span id="page-26-0"></span>Sprache, Datum und Uhrzeit nach dem ersten Anschalten festlegen

- 1. Drücken und halten Sie  $\circledcirc$ . um das Gerät anzuschalten und zur Spracheinstellung zu wechseln.
- 2. Drücken Sie (a) oder (b), um Ihre Sprache auszuwählen.
- 3. Nachdem Sie die · Taste zur Sprachauswahl gedrückt haben, wechselt das Gerät zum Einstellungs-Bildschirm「Datum/Uhrzeit」.
- 4. Drücken Sie is oder  $\bigcirc$ , um das Format für die Wiedergabe von Datum und Uhrzeit anzupassen und drücken Sie dann  $\omega$  zum Bestätigen des Formats.
- 5. Drücken Sie bei den Optionen für Datum/Uhrzeit 
i oder 
i zum Anpassen der Werte und drücken Sie dann  $\overline{\mathbb{R}}$ . um zu bestätigen.
- 6. Nach dem Bestätigen gehen Sie automatisch auf  $\Im$ ), drücken Sie  $\circ$  zum Bestätigen und wechseln Sie zum Sucherstatus.

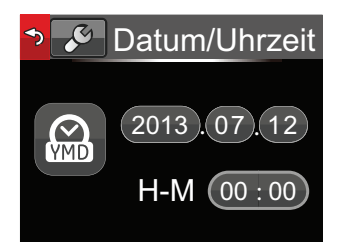

## <span id="page-27-0"></span>LCD-Bildschirmdisplay

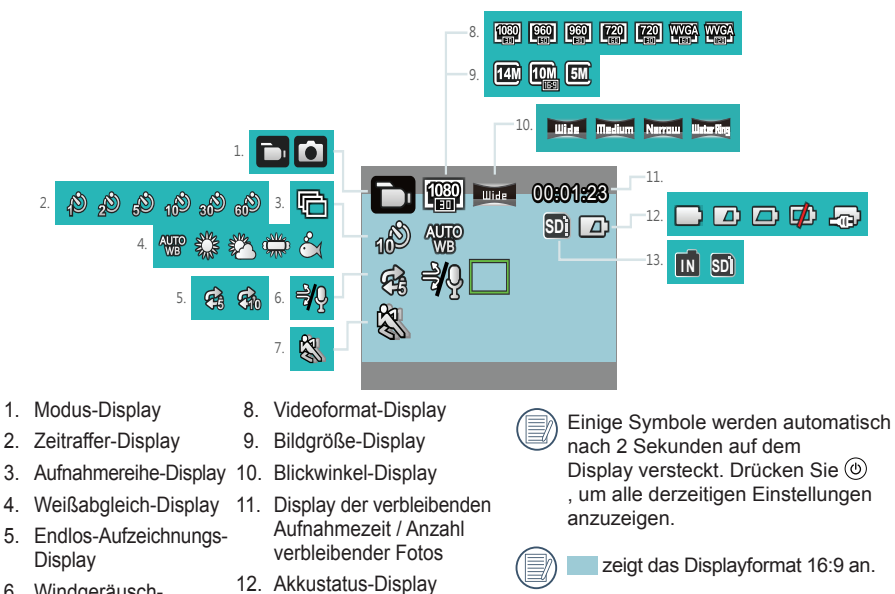

13. Display des internen Speichers / der Speicherkarte

- 6. Windgeräuschreduktions-Display
- 7. Bewegungserkennungs-Display

27

zeigt das Displayformat 4:3 an.

## <span id="page-28-0"></span>Einführung in grundlegende Bedienung bei der Aufnahme

- 1. Wechseln Sie in den Sucherstatus-Modus und drücken Sie  $\mathcal{R}$ , um zwischen Videoaufnahmemodus und Fotoaufnahmemodus zu wechseln.
- 2. Richten Sie das Objektiv auf das aufzunehmende Objekt aus und drücken Sie  $\circledast$ , um ein Foto oder Video aufzunehmen.
- 3. Drücken Sie im Videoaufnahmemodus (.um die Aufnahme zu beenden.

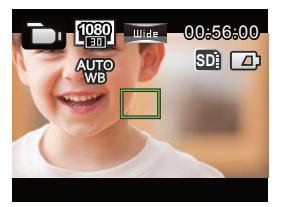

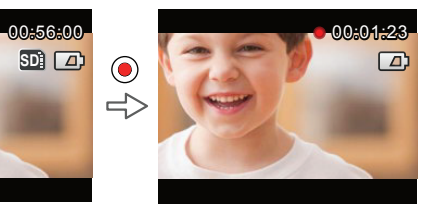

$$
\text{or } \bigoplus_{\alpha \in \mathbb{N}} \bigoplus_{\alpha \in \mathbb{N}} \text{ or } \mathbb{N}
$$

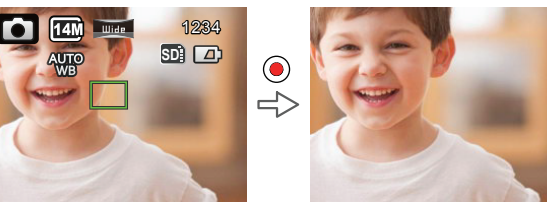

Wenn das Gerät im Fotoaufnahmemodus ein menschliches Gesicht erkennt, erscheint ein grüner Fokusrahmen. Wenn zwei oder mehr menschliche Gesichter erkannt werden, erscheint ein grüner Hauptfokusrahmen und ein weißer sekundärer Fokusrahmen.

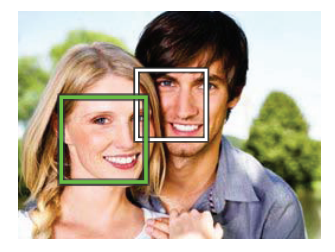

Wenn das Gerät entlang der Achse um 180° rotiert wird, ist der Displaybildschirm auf dem LCD das positive Display.

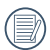

Im Bild- oder Videoaufnahmemodus kann sich das LCD ausschalten, um Strom zu sparen. Wenn Sie  $\textcircled{\textcircled{\small{}}}\xspace$  drücken, schaltet sich das LCD an und die Aufnahme wird sofort gestartet/ beendet. Wenn Sie eine beliebige andere Taste drücken, wird nur das LCD angeschaltet.

## <span id="page-30-0"></span>LCD-Bildschirm-Display im Wiedergabe-Status

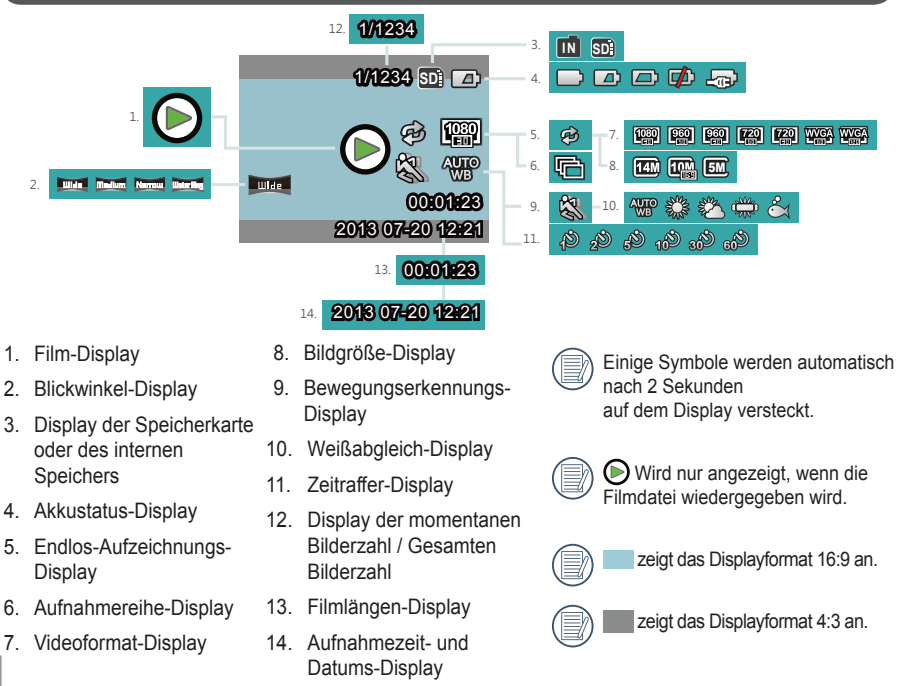

## <span id="page-31-0"></span>Einführung in grundlegende Bedienung bei der Wiedergabe

#### **Einzelfoto:**

- 1. Wenn Sie im Sucherstatus-Modus sind, drücken Sie . um zum Wiedergabe-Status für Video oder Bilder zu wechseln.
- 2. Film- oder Bilddateien werden auf dem LCD-Bildschirm angezeigt.
- 3. Drücken Sie sich auf Dzum Wiedergeben der Filme oder Videos, die sich auf der Speicherkarte oder dem internen Speicher befinden.

Drücken Sie ., um zum Sucherstatus zurückzukehren.

Wenn die Speicherkarte eingelegt ist, werden nur Dateien auf der Speicherkarte angezeigt, Dateien aus dem internen Speicher sind nicht auf dem Display verfügbar.

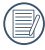

Wenn sich keine Dateien auf der Speicherkarte oder im internen Speicher befinden, erscheint eine Kein-Bild-Warnung.

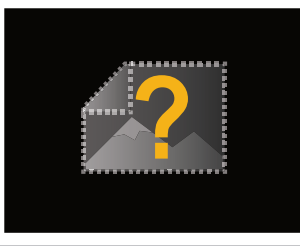

## **Filmwiedergabe:**

1. Wählen Sie den Film, der wiedergegeben werden soll, und drücken Sie  $\circledast$  zum Starten der Filmwiedergabe.

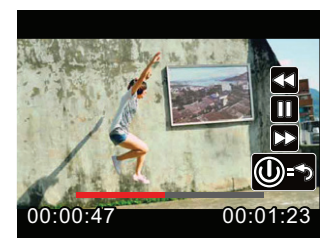

- 2. Wenn der Film wiedergegeben wird, erscheint ein Bedienungshinweis auf dem Bildschirm Sie können Tasten drücken, um die entsprechenden Funktionen auszuführen.
	- Drücken Sie (B): Filmwiedergabe wird zurückgespult, mehrfaches Drücken erhöht die Geschwindigkeit: x2 / x4 / x8 / x16
	- Drücken Sie (D: Filmwiedergabe wird vorgespult, mehrfaches Drücken erhöht die Geschwindigkeit: x2 / x4 / x8 / x16
	- Drücken Sie . Im normalen Wiedergabemodus wird die Filmwiedergabe pausiert. Beim Vor-oder Zurückspulen wird die normale Wiedergabegeschwindigkeit wieder hergestellt.

Drücken Sie (0): Filmwiedergabe kehrt in den Ausgangsstatus zurück.

Filmwiedergabe wird vor- oder zurückgespult:

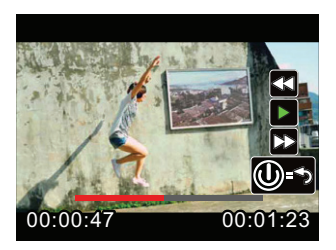

Filmwiedergabe wird pausiert:

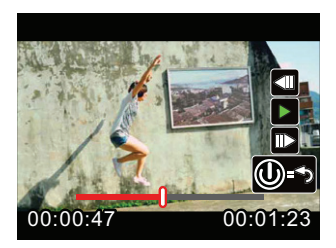

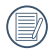

Beim Vor-oder Zurückspulen wird kein Ton wiedergegeben.

### **Film oder Bild löschen:**

- 1. Wählen Sie den Film oder das Bild zum Löschen aus und drücken Sie  $\circledcirc$  um auf den Löschen-Bildschirm zu gelangen. Drücken Sie @ oder (@), um [Löschen] auszuwählen und drücken Sie (ok) zum Bestätigen.
- 2. Nachdem ein Film oder Foto erfolgreich gelöscht wurde, zeigt das LCD den nächsten Film oder das nächste Foto an. Wenn Sie weitere Dateien löschen möchten, fahren Sie bitte mit Schritt 1 oben fort.
- 3. Wenn Sie den Löschen-Bildschirm verlassen möchten, wählen Sie「Beenden」aus und drücken Sie (66) zum Bestätigen.

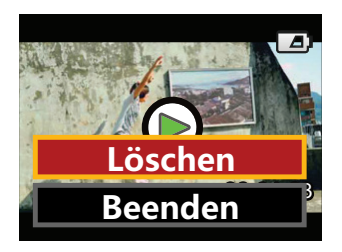

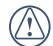

Filme und/oder Fotos können nach dem Löschen nicht wiederhergestellt werden.

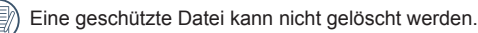

### **Rotation:**

Der im Gerät enthaltenen Richtungssensor kann automatisch die Richtung während der Dateiwiedergabe an die beim Aufnehmen erkannte rotierende Richtung anpassen, um sicherzustellen, dass Sie das positive Bild sehen.

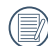

Die Richtung der Rotation bezieht sich auf die Richtung der Rotation um das Zentrum der Linse, mit oder gegen den Uhrzeigersinn. Nur wenn der Richtungssensor erkennt, dass sich das Gerät um 180° gedreht hat, ist die Rotationsfunktion wirksam. Rotationen um 90° oder 270° sind ungültig.

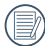

Das Gerät nimmt die Information der 180°-Drehung in der Datei auf. Wenn Sie zum Abspielen einen Player benutzen, der Rotationstag-Identifikation unterstützt (z. B. Quick Time), kann das Bild automatisch zum positiven Bild konvertiert werden.
## Einführung in den Einstellungsmodus der Menü-Optionen

- 1. Drücken Sie im Sucherstatus (ii), um auf den ersten Bildschirm des Menüs zu gelangen.
- 2. Drücken Sie (ei oder (ei), um 「Moduseinstellungen」, 「Filmeinstellungen」, 「Fotoeinstellungen」,「AP-Einstellungen」und「Allgemeine Einstellungen」 auszuwählen.
- 3. Drücken Sie zum Bestätigen und wechseln Sie zum jeweiligen sekundären Menü-Bildschirm.
- 4. Wählen Sie Punkte mit \* im sekundären Menü aus und drücken Sie ® zum Bestätigen und um zum dritten Menü-Bildschirm zu wechseln.
- 5. Wählen Sie「Film」oder「Foto」oder「Beenden」im sekundären Menü aus und drücken Sie <sup>(w)</sup>. um zu bestätigen und zum ersten Menü-Bildschirm zurückzuwechseln.

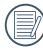

Drücken Sie im Menü-Bildschirm (mit Ausnahme des Wireless-Verbindungsstatus) . um zum Sucherstatus zurückzuwechseln.

## Menü-Einführung

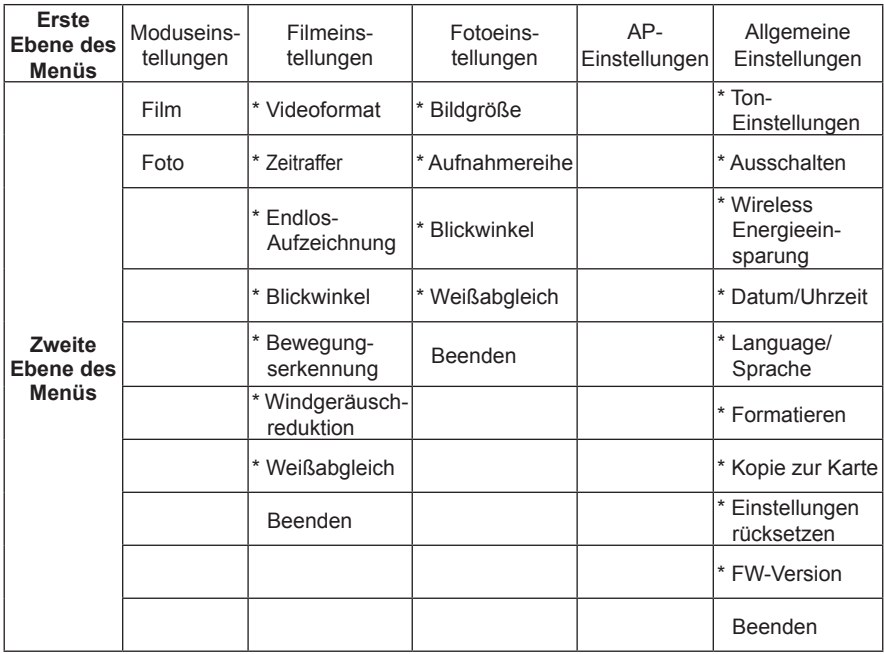

## Einführung in Allgemeine Einstellungen

10 Optionen in「Allgemeine Einstellungen」 auf dem ersten Bildschirm:

- •「Ton-Einstellungen」
- •「Ausschalten」
- •「Wireless Energieeinsparung」
- •「Datum/Uhrzeit」
- •「Language/Sprache」
- •「Formatieren」
- •「Kopie zur Karte」
- •「Einstellungen rücksetzen」
- •「FW-Version」
- •「Beenden」

## **Ton-Einstellungen**

Es gibt 4 Optionen in den「Ton-Einstellungen」:

- D Lautstärke 1
- Lautstärke 2
- C) Lautstärke 3
- $\cdot$  CX Aus

## **Ausschalten**

Ausschalten bedeutet, dass sich das Gerät automatisch nach 60 Sekunden ausschaltet nachdem das LCD aus ist.

Es gibt 2 Optionen in「Ausschalten」:

- Aus
- 60 Sekunden

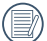

Das Ausschalten ist ungültig, wenn aufgenommen, ein Film wiedergegeben oder eine Wireless-Verbindung hergestellt wird.

## **Wireless Energieeinsparung**

Wireless-Energieeinsparungs-Modus bedeutet, dass 30 Sekunden nach einer ferngesteuerten Aufnahme über APP die Wireless-Verbindung automatisch getrennt wird, das Gerät aber weiterhin aufzeichnet. Der Wireless-Energieeinsparungs-Modus verlängert die Lebensdauer des Akkus.

Es gibt 2 Optionen bei der「Wireless Energieeinsparung」:

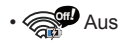

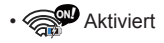

## **Datum/Uhrzeit**

Datum und Uhrzeit können während des ersten Einschaltvorgangs eingestellt werden. Wenn Sie Datum oder Uhrzeit zu einen späteren Zeitpunkt ändern möchten, folgen Sie bitte diesen Schritten.

- 1. Wechseln Sie zu [Datum/Uhrzeit] auf dem sekundären Bildschirm und drücken Sie <sup>(ok</sup>) zum Bestätigen.
- 2. Drücken Sie <u>in oder in um das Format</u> für die Wiedergabe von Datum und Uhrzeit anzupassen und drücken Sie dann (s) zum Bestätigen des Formats.
- 3. Drücken Sie bei den Optionen für Datum/ Uhrzeit **■** oder **■** zum Anpassen der Werte und drücken Sie dann  $\omega$ . um zu bestätigen.
- 4. Nachdem die Einstellung beendet wurde, wählen Sie  $\Im$  und drücken Sie  $\Im$ , und zurück zu「Datum/Uhrzeit」auf dem sekundären Bildschirm zu wechseln.
- 5. Drücken Sie ... um zum Sucherstatus zurückzukehren.

## **Language/Sprache**

Die Sprache kann während des ersten Einschaltvorgangs eingestellt werden. Wenn Sie die Sprache zu einen späteren Zeitpunkt ändern möchten, folgen Sie bitte diesen Schritten.

- 1. Wechseln Sie zu [Language/Sprache] auf dem sekundären Bildschirm und drücken Sie (ok) zum Bestätigen.
- 2. Drücken Sie (c) oder (c), um Ihre Sprache auszuwählen.
- 3. Drücken Sie ® zum Bestätigen und um auf 「Language/Sprache」auf dem sekundären Bildschirm zurückzukehren.
- 4. Drücken Sie . um zum Sucherstatus zurückzukehren.

## **Formatieren**

Formatieren kann alle Daten auf Ihrer Speicherkarte oder dem Speicher (einschließlich geschützter Filme und Fotos) löschen.

Es gibt 2 Optionen in「Formatieren」:

- X Abbrechen
- • Bestätigen

Wenn eine Speicherkarte eingelegt ist, kann nur die Karte formatiert werden. Wenn Sie den internen Speicher formatieren müssen, entfernen Sie zuerst die Speicherkarte.

## **Kopie zur Karte**

Kopie zur Karte bedeutet, eine Kopie der Dateien im internen Speicher auf die Speicherkarte zu erstellen.

Es gibt 2 Optionen in「Kopie zur Karte」:

- X Abbrechen
- **V** Bestätigen

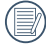

Wenn die Speicherkarte nicht vom Gerät gefunden wird, werden keine Optionen auf dem Bildschirm「Kopie zur Karte」 angezeigt.

## **Einstellungen rücksetzen**

Mit Einstellungen rücksetzen können Sie alle Geräteeinstellungen auf die Fabrikeinstellungen zurücksetzen.

Es gibt 2 Optionen in「Einstellungen rücksetzen」:

- X Abbrechen
- **V** Bestätigen

#### **FW-Version**

FW-Version kann die aktuelle Version anzeigen.

Wenn eine neue Version auf der Speicherkarte gespeichert ist, kann die Firmware aktualisiert werden.

Es gibt 2 Optionen in「Firmware aktualisieren?」:

- X Abbrechen
- V Bestätigen

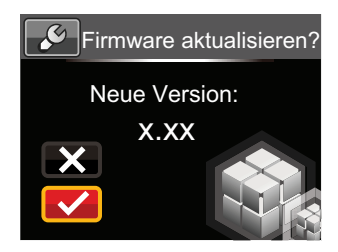

Die folgenden Schritte müssen befolgt werden, um die Firmware zu aktualisieren:

- 1. Wechseln Sie zum Bildschirm FW-Version und drücken Sie (ok), um zum dritten Bildschirm「Firmware aktualisieren?」zu wechseln. Das LCD zeigt die 「Neue Version: X.XX」an.
- 2. Wählen Sie  $\vee$  und drücken Sie  $^{(9)}$  zum Bestätigen. Das Produkt beginnt mit der Aktualisierung.
- 3. Unabhängig davon, ob die Aktualisierung erfolgreich war, fährt das Gerät danach herunter.

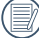

Falls die "Akku fast leer"-Warnung angezeigt wird, laden Sie den Akku auf, bevor Sie die Firmware aktualisieren.

## Einführung in die Moduseinstellungen

2 Optionen in「Moduseinstellungen」 auf dem ersten Bildschirm:

- **The Film | : zum Aufnehmen von Filmen**
- [6] [Foto]: zum Aufnehmen von Fotos

Funktionsweise der Moduseinstellungen:

- 1. Nachdem Sie die Option **Du** oder <sub>[0]</sub> ausgewählt haben, drücken Sie (ok) zum Bestätigen.
- 2. Drücken Sie . um zum Sucherstatus zu wechseln und Ihren ausgewählten Status <sub>n</sub>oder <sub>16</sub> anzeigen zu lassen.
- 

Drücken Sie im Sucherstatus direkt (ok), um einen Statuswechsel von moder  $\bigcap$  durchzuführen.

## Einführung in die Filmeinstellungen

Es gibt 8 Optionen auf dem ersten Bildschirm von「Filmeinstellungen」:

- [Videoformat l
- •「Zeitraffer
- •「Endlos-Aufzeichnung」
- •「Blickwinkel」
- •「Bewegungserkennung」
- 「Windgeräuschreduktion I
- •「Weißabgleich」
- •「Beenden」

## **Videoformat**

Videoformat bezieht sich auf die Bildauflösung beim Aufnehmen von Videos.

Es gibt 7 Optionen in「Videoformat」:

- $[1080p30]$  : 1920×1080 (30 fps)
- $[960p50]$  : 1280×960 (50 fps)
- [960p30 | : 1280×960 (30 fps)
- [720p60] : 1280×720 (60 fps)
- [720p30 | : 1280×720 (30 fps)
- •「WVGA60」 : 848×480 (60 fps)
- [WVGA120 | : 848×480 (120 fps)
- Wenn Sie 「WVGA120 | auswählen, nimmt das Gerät Ultra-Highspeed-Filme auf und gibt diese mit der normalen Geschwindigkeit von 30 fps wieder, um visuell nicht zu unterscheidende Momente einfach wiederzugeben.
- Wenn Sie 「WVGA120」 auswählen können Sie höchstens 60 Sekunden aufnehmen. Wenn die 60 Sekunden erreicht sind, beendet das Gerät die Aufnahme automatisch und wechselt in den Sucherstatus zurück.

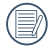

Wenn Sie [WVGA120] auswählen, kann kein Ton aufgenommen werden.

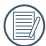

Wenn Sie [WVGA120] auswählen, können [Zeitraffer], [Endlos-Aufzeichnung] oder「Bewegungserkennung」nicht aktiviert werden.

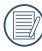

Wenn Sie 「WVGA60」auswählen, können「Zeitraffer」oder「Endlos-Aufzeichnung」nicht aktiviert werden.

Die maximale Aufnahmezeit einer 4-GB-Speicherkarte:

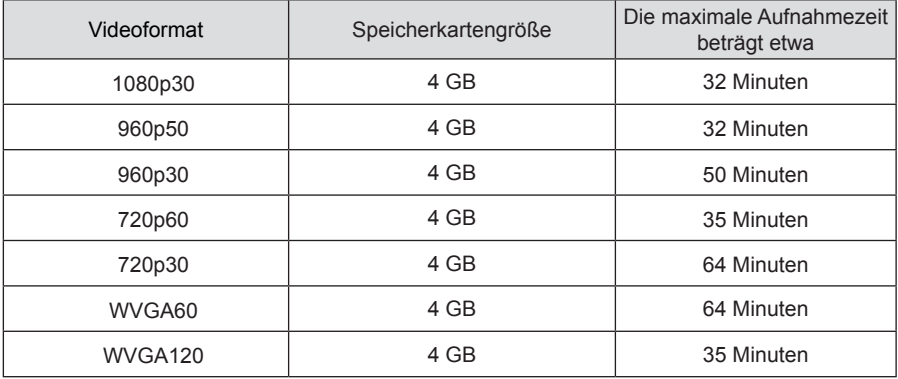

## **Zeitraffer**

Zeitraffer ermöglicht das Aufnehmen eines Zeitabschnitts und verbindet die Frames so, dass ein verdichtetes Video entsteht, welches normalerweise lange Zeit laufen würde.

Es gibt 7 Optionen in「Zeitraffer」:

- $\cdot$   $\otimes$  Aus
- <br />
1 Sekunde
- $\cdot$   $\circ$  2 Sekunden
- $\cdot$   $\circledR$  5 Sekunden
- $\cdot$   $\binom{8}{10}$  10 Sekunden
- $\cdot$   $\binom{8}{10}$  30 Sekunden
- $\cdot$  60 Sekunden

Funktionsweise des Zeitraffers:

1. Nachdem Sie die Zeitabstände des Zeitraffers ausgewählt haben, drücken Sie . um zurück zum Sucherstatus zu wechseln. Das LCD zeigt das entsprechende Symbol an.

- 2. Drücken Sie ., das LCD zeigt darauf in roter Schrift den Countdown an.
- 3. Drücken Sie erneut (. um die Aufnahme zu beenden.

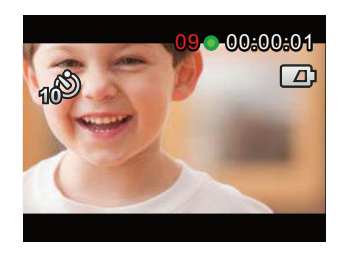

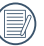

WVGA120 und WVGA60 können nicht als Videoformat ausgewählt werden.

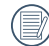

Es kann kein Ton aufgenommen werden.

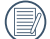

Wenn Endlos-Aufzeichnung oder Bewegungserkennung aktiviert sind, kann die Zeitraffer-Funktion nicht benutzt werden.

## **Endlos-Aufzeichnung**

Die Endlos-Aufzeichnung erlaubt das Aufnehmen von unabhängigen Filmsegmenten gemäß ausgewählter Zeitabschnitte ab Beginn der Aufnahme. Das Gerät nimmt kontinuierlich Filme mit der ausgewählten Länge auf, bis die Aufnahme-Taste gedrückt wird, um die Aufnahme zu beenden. Wenn die Speicherkarte voll ist, überschreibt das Gerät zyklisch bereits aufgenommene Dateien, beginnend mit dem ersten Film.

Es gibt 3 Optionen in「Endlos-Aufzeichnung」:

- $\cdot$
- $\cdot$   $\overline{\mathcal{Q}}$  5 Minuten
- $\cdot$   $\widehat{P_{20}}$  10 Minuten

Funktionsweise der Endlos-Aufzeichnung

- 1. Nachdem Sie Endlos-Aufzeichnung ausgewählt haben, drücken Sie . um zum Sucherstatus zurückzukehren. Das LCD zeigt das entsprechende Symbol an.
- 2. Drücken Sie . um die Aufnahme zu starten.
- 3. Drücken Sie erneut . um die Aufnahme zu beenden.

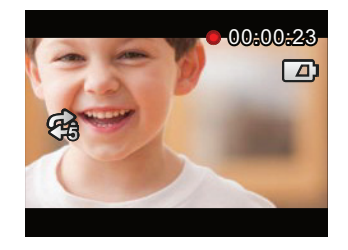

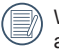

WVGA120 und WVGA60 können nicht als Videoformat ausgewählt werden.

#### Wenn Zeitraffer oder

Bewegungserkennung aktiviert sind, kann die Endlos-Aufzeichnungs-Funktion nicht benutzt werden.

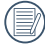

Die Endlos-Aufzeichnungs-Funktion kann nur benutzt werden, wenn eine Speicherkarte im Gerät vorhanden ist.

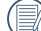

Schalten Sie das Gerät aus, wenn die Endlos-Aufzeichnungs-Funktion aktiviert ist und starten Sie das Gerät neu. Sie werden feststellen, dass die Endlos-Aufzeichnungs-Funktion immer noch aktiviert ist.

## **Blickwinkel**

Blickwinkel beschreibt den empfangenen Bildwinkel des Geräts.

Es gibt 4 Optionen in「Blickwinkel」:

- **ITTEL** Ultrabreit
- **Mittel** Mittel
- Namm Schmal
- **Illargan** Wasserring

Funktionsweise von Blickwinkel

- 1. Nachdem Sie Blickwinkel ausgewählt haben, drücken Sie ... um zum Sucherstatus zurückzukehren. Das LCD zeigt das entsprechende Symbol an.
- 2. Drücken Sie (.), um die Aufnahme zu starten.
- 3. Drücken Sie erneut (., um die Aufnahme zu beenden.
- 

Mittel oder Schmal können nur ausgewählt werden, wenn das Videoformat auf [1080p30] gesetzt ist. Wenn ein anderes Videoformat als「1080p30」im Mittel- oder Schmal-Status ausgewählt wurde, setzt das Gerät den Blickwinkel automatische auf **Ultrabreit** 

## **Bewegungserkennung**

Bewegungserkennung bedeutet, dass das Gerät automatisch mit der Aufnahme beginnt, wenn es sich bewegende Objekte erkennt, die den LCD-Bildschirm betreten. Wenn während der Aufnahme 10 Sekunden lang kein sich bewegendes Objekt erkannt wird, wird die Aufnahme automatisch pausiert.

Es gibt 2 Optionen in「Bewegungserkennung」:

- $\cdot$  Ans
- **K**Aktiviert

Funktionsweise der Bewegungserkennung:

- 1. Nachdem die Bewegungserkennung aktiviert wurde, drücken Sie ... zurück zum Sucherstatus zu wechseln. Das LCD zeigt das entsprechende Symbol an.
- 2. Drücken Sie . Wenn das Gerät ein sich bewegendes Objekt erkennt, beginnt es automatisch mit der Aufnahme.
- 3. Das Gerät beendet die Aufnahme automatisch, wenn sich das Bild innerhalb von 10 Sekunden nicht ändert.
- 4. Wenn sich das Bild wieder ändert, startet das Produkt automatisch wieder und generiert diesmal eine Videodatei.

5. Während der Aufnahme können Sie drücken, um die Aufnahme zu beenden.

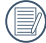

Wenn die Bewegungserkennungs-Funktion aktiviert ist, können die Zeitraffer- und Endlos-Aufzeichnungs-Einstellungen nicht ausgeführt werden.

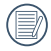

WVGA120 kann nicht als Videoformat ausgewählt werden.

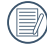

Bewegungserkennung-Bildschirmsymbol:

- ① Zeigt die Gesamtdauer der Aufnahme an
- ② Zeigt die Uhrzeit des Geräts an
- ③ Zeigt die Gesamtzeit seit Beginn der Aufnahme an

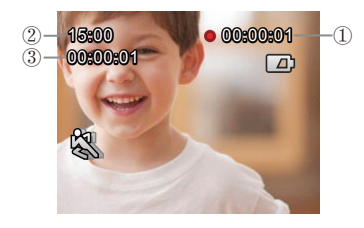

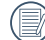

Wenn die Speicherkarte voll ist, wird die Schriftfarbe von ① rot und blinkt für 2 Sekunden.

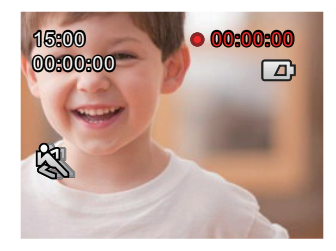

## **Windgeräuschreduktion**

Windgeräuschreduktion bezieht sich auf die Verringerung der durch Wind entstehenden Geräusche.

Es gibt 2 Optionen in「Windgeräuschreduktion」:

- $\cdot$  \$80 Aus
- Maktiviert

Funktionsweise von Windgeräuschreduktion:

- 1. Nachdem Windgeräuschreduktion aktiviert wurde, drücken Sie . um zurück zum Sucherstatus zu wechseln. Das LCD zeigt das entsprechende Symbol an.
- 2. Drücken Sie ... um die Aufnahme zu starten.
- 3. Drücken Sie erneut . um die Aufnahme zu beenden.

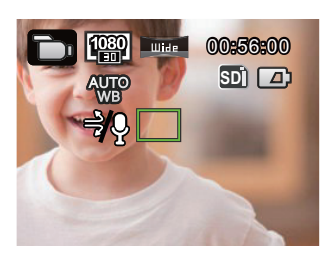

## **Weißabgleich**

Weißabgleich bedeutet, dass der Benutzer die Farbtemperatur bei verschiedenen Lichtquellen einstellen kann, um sicherzustellen, dass die Farben korrekt wiedergegeben werden.

Es gibt 5 Optionen in「Weißabgleich」:

- AWB
- a Tageslicht
- **& Wolkig**
- Computer Fluoreszenzlicht
- PM Unterwasser

Funktionsweise des Weißabgleichs:

- 1. Nachdem der Weißabgleich aktiviert wurde, drücken Sie ... um zurück zum Sucherstatus zu wechseln. Das LCD zeigt das entsprechende Symbol an.
- 2. Drücken Sie (.um die Aufnahme zu starten.
- 3. Drücken Sie erneut (. um die Aufnahme zu beenden.

## Einführung in die Fotoeinstellungen

Es gibt 5 Optionen auf dem ersten Bildschirm von「Fotoeinstellungen」:

- •「Bildgröße」
- •「Aufnahmereihe」
- •「Blickwinkel」
- •「Weißabgleich」
- •「Beenden」

## **Bildgröße**

Die Bildgröße beschreibt die Anzahl der verwendeten Pixel bei der Aufnahme eines Fotos. Ein Foto mit höherer Bildauflösung beinhaltet mehr Details und entspricht besser den Anforderungen für großformatige hochwertige Fotoabzüge.

Es gibt 3 Optionen in「Bildgröße」:

- $[14 \text{ MP}]$  ·  $4320 \times 3240(4.3)$
- [10 MP | : 4320×2432(16:9)
- •「5 MP」: 2592×1944(4:3)

Anzahl von Fotos, die auf einer 4-GB-Speicherkarte gespeichert werden können:

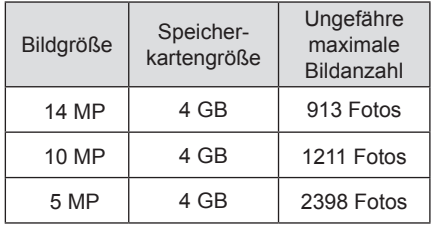

## **Aufnahmereihe**

Aufnahmereihen erlauben es, 10 Fotos kontinuierlich auf einmal aufzunehmen, bevor automatische pausiert wird.

Es gibt 2 Optionen in「Aufnahmereihe」:

- $\cdot$  as
- G Aktiviert

Funktionsweise von Aufnahmereihe:

- 1. Nachdem Aktiviert in Aufnahmereihe ausgewählt wurde, drücken Sie , um zurück zum Sucherstatus zu wechseln. Die entsprechenden Symbole werden auf dem LCD angezeigt.
- 2. Drücken Sie ... um Aufnahmereihen-Aufnahme zu aktivieren. Sie stoppt, nachdem 10 Fotos aufgenommen wurden.

## **Blickwinkel**

Blickwinkel beschreibt die empfangenen Bildwinkelbreite des Geräts.

Es gibt 4 Optionen in「Blickwinkel」:

- **IIIIEE** Ultrabreit
- **Marlion** Mittel
- Namul Schmal
- **Wasserring**

Funktionsweise von Blickwinkel

- 1. Nachdem Sie Blickwinkel ausgewählt haben, drücken Sie . um zum Sucherstatus zurückzukehren. Das LCD zeigt das entsprechende Symbol an.
- 2. Drücken Sie (·) zum Aufnehmen.

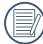

Wenn die Bildgröße auf「5 MP」gesetzt ist, können Mittel und Schmal nicht aktiviert werden.

## **Weißabgleich**

Weißabgleich bedeutet, dass der Benutzer die Farbtemperatur bei verschiedenen Lichtquellen einstellen kann, um sicherzustellen, dass die Farben korrekt wiedergegeben werden.

Es gibt 5 Optionen in 「Weißabgleich」:

- AWB (Automatischer Weißabgleich)
- Se Tageslicht
- **数人 Wolkig**
- Computer Fluoreszenzlicht
- Unterwasser

Funktionsweise des Weißabgleichs:

- 1. Nachdem eine Option von Weißabgleich aktiviert wurde, drücken Sie  $\odot$ , um zurück zum Sucherstatus zu wechseln. Das LCD zeigt das entsprechende Symbol an.
- 2. Drücken Sie <sup>2</sup> zum Aufnahme.

## Einführung in die AP-Einstellungen

Die Action-Kamera kann über eine Wireless-Verbindung mit einem Smart-Gerät verbunden werden.

Bitte lesen Sie sich die folgenden Punkte vor der ersten Verbindung durch:

- 1. Die Systemversion Ihres Smart-Geräts muss iOS 7 oder höher und Android 4.2 oder höher sein. Falls dies nicht der Fall ist, aktualisieren Sie bitte die Systemversion Ihres Smart-Geräts.
- 2. Nutzen Sie diese Funktion nicht an Orten mit starken Magnetfeldern, elektrostatischen und elektrischen Welleninterferenzen (z. B. in der Nähe einer Mikrowelle), da dies Fehler beim Signalempfang auslösen kann.
- 3. Bitte halten Sie einen Abstand von weniger als 10 Metern (32,8 Fuß) zwischen der Action-Kamera und dem Smart-Gerät ohne signalstörende Interferenzen ein.
- 4. Bitte nutzen Sie die Wireless-Verbindungsfunktion nicht in Flugzeugen.
- 5. Die Action-Kamera und das Smart-Gerät können nur direkt miteinander verbunden werden.
- 6. Falls das Smart-Gerät Speichermangel des Systems erkennt, wird die App nicht richtig ausgeführt. Bitte schaffen Sie Speicherplatz auf dem Smart-Gerät.
- 7. Wenn die Temperatur des Akkus 68 °C übersteigt:
	- ① AP-Einstellungen können nicht aktiviert werden.
	- ② Wireless-Verbindung wird automatisch getrennt.

## **Verbindungseinstellungen für das Gerät und ein Smart-Gerät:**

Schritt 1: Gerät einstellen

1. Drücken Sie im Sucherstatus, wählen Sie「AP-Einstellungen」und drücken Sie (ok), um die Wireless-Verbindungsfunktion zu aktivieren, so dass der SSID-Bildschirm im「AP-Modus」erscheint. SSID und WPA2-Passwortnachrichten werden auf dem Bildschirm angezeigt.

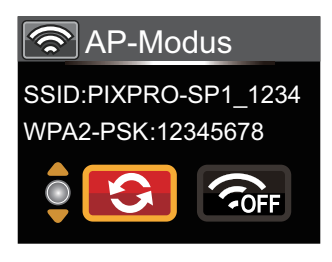

Der Aufbau der Wireless-Verbindung dauert etwa 30 Sekunden. Während dieser Zeit sind alle Tasten außer deaktiviert.

Schritt 2: das Smart-Gerät einstellen

- 1. Aktivieren Sie die Wireless-Funktion des Smart-Geräts und suchen Sie nach umliegenden Wireless-Geräten.
- 2. Wählen Sie den Namen der zu verbindenden Action-Kamera (PIXPRO-SP1\_XXXX) aus und geben Sie das achtstellige digitale Passwort ein, das auf der Action-Kamera neben dem WPA2- PSK angezeigt wird.
- 3. Laden Sie das spezielle APP-Installationspaket (APP-Name: PIXPRO SP1) vom zum Gerät passenden APP-Store herunter und installieren Sie es.
- 4. Klicken Sie auf das Symbol der APP <sup>O<sub>1</sub></sub></sup> um die APP zu aktivieren.

Schritt 3: Set-up beenden

1. Wenn die APP mit der Action-Kamera verbunden ist, können funktionale Anwendungen auf dem Smart-Gerät aktiviert werden. Wenn die Verbindung unterbrochen werden muss, drücken Sie (ok), so dass der Auswahl-Bildschirm erscheint, wählen Sie , drücken Sie , unterbrechen Sie die Verbindung und kehren Sie auf den SSID-Bildschirm zurück.

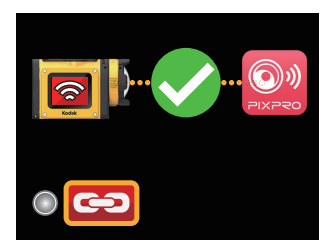

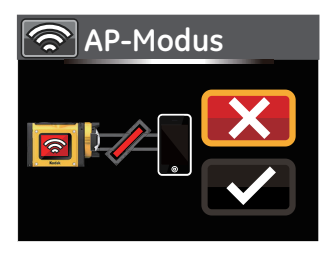

2. Wenn die Verbindung zur APP fehlschlägt, drücken Sie (®), um zum SSID-Bildschirm zurückzukehren, wählen Sie  $\Omega$ , drücken Sie (ok), damit der Auswahl-Bildschirm erscheint, wählen Sie  $\sqrt{\ }$  und drücken Sie . Dies ändert das WPA2-Passwort. Als nächstes führen Sie den Verbindungsvorgang mit dem Smart-Gerät erneut aus.

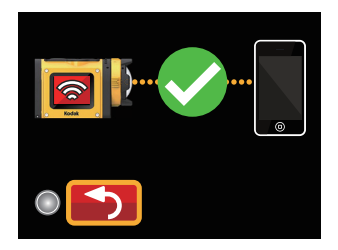

3. Falls Sie die Wireless-Verbindung ausschalten müssen, drücken Sie die Taste o oder drücken Sie ® nachdem Sie **auf dem SSID-Bildschirm** ausgewählt haben, so dass der Auswahl-Bildschirm erscheint. Wählen Sie ✔ und drücken Sie (w), um die Wireless-Verbindung auszuschalten.

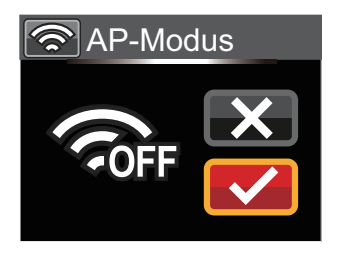

# Smart-Gerät verbinden

## App laden und installieren

Laden Sie das spezielle APP-Installationspaket <sup>(2)</sup> (APP-Name: PIXPRO SP1) vom zum Gerät passenden APP-Store herunter und installieren Sie es.

## • **Android-System Coople Disk**

Für Android-Geräte suchen und unterladen Sie die App "PIXPRO SP1" in Google Play und installieren Sie sie gemäß den Anweisungen auf der Interface.

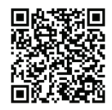

https://play.google.com/store/Apps/details?id=com. jkimaging.pixproremoteviewer

## **iOS-System CApp Store**

Für Apple-Geräte suchen und unterladen Sie die App "PIXPRO SP1" in App Store und installieren Sie sie gemäß den Anweisungen auf dem Interface.

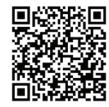

https://itunes.Apple.com/us/App/pixpro-remote-viewer/ id833154167?mt=8

Nach der erfolgreichen Installation, erscheint dieses Symbol OW auf dem Bildschirm des Smartgeräts.

## **Eine Verbindung hers teller**

## **Wi-Fi Verbindungen (iOS System und Android System)**

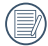

Zur Optimierung der Wi-Fi Leistung, schließen Sie alle nicht notwendigen Programme auf Ihrem Smartgerät.

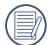

Bei einem Smart Device mit dem Android System können Sie direkt auf das App Symbol tippen  $\mathbb{Q}$ um den Bildschirm "Wählen Sie die Verbindung des Gerätes" zu öffnen. Wählen Sie den SSID-Namen der zu verbindenden Kamera, geben Sie ein achtstelliges Kennwort ein, und tippen Sie auf "Verbinden".

Falls sich die Verbindung nicht herstellt, tippen Sie  $\langle \hat{\cdot} \rangle$ , um eine Verbindung herzustellen.

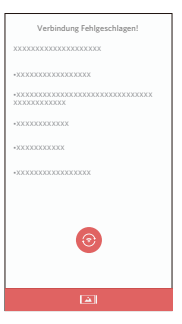

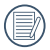

Wenn es nicht notwendig ist, die Kamera zu verbinden oder sich die Kamera nicht verbinden  $l$ äßt, tippen Sie auf das Symbol  $\Delta$  auf dem Bildschirm des Smart Device, um im Abspiel-Modus des Smart Device ähnliche Tätigkeiten durchzuführen.

# Funktionsweise der Smart-Gerät-APP

## Positionsservice-Funktion **Externer Sucher**

Nach der erfolgreichen Verbindung, können Sie auf das App Symbol ( ) tippen, um es zu beginnen. Aktivieren Sie die GPS-Funktion Ihres Smartgeräts indem Sie die Aufforderungen in der Schnittstelle befolgen, PIXPRO SP1 kann den GPS Standort auf Bilderdateien speichern. Diese Funktion gilt nicht für Videodateien.

Nach der Einstellung des Positionsdienst, treten die APP in die Sucher-Schnittstelle. Die Funktionen der Kamera lassen sich auf diesem Bildschirm zugegriffen werden.

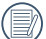

In der Externer Sucher Schnittstelle, tippen Sie ▲, Weißabgleich Symbol zu verbergen, und tippen Sie auf  $\sum$ , um die Anzeige wiederherzustellen.

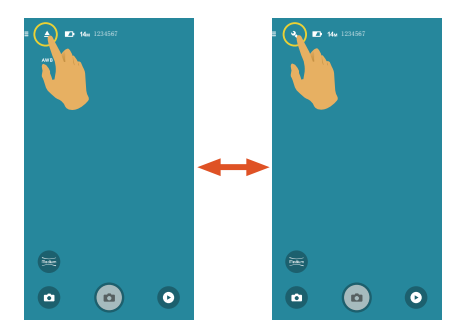

#### **Externer Sucher- Schnittstelle**

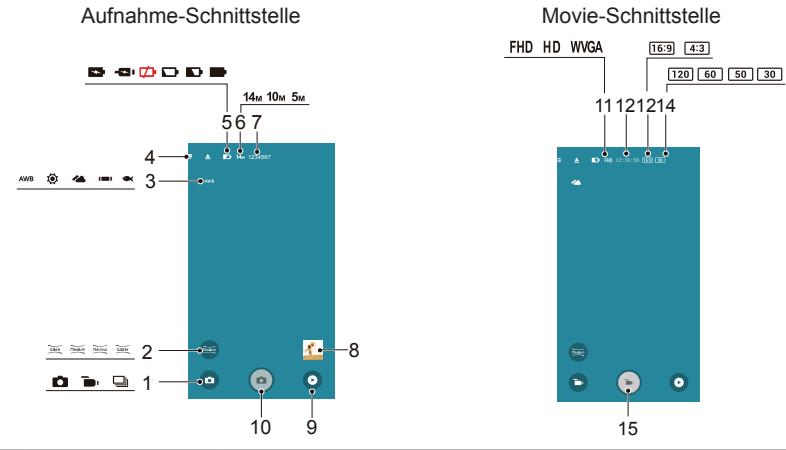

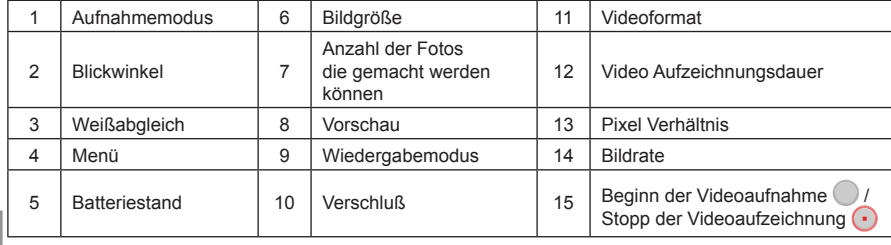

#### **Einstellung des Parameters**

Tippen Sie auf das Symbol, um den Auswahlbildschirm zu öffnen, und tippen Sie zur Bestätigung auf irgendeine der Optionen.

#### **Aufnahmemodus**

Es gibt 3 Optionen:

**Filmmodus** Aktiviert die Videoaufzeichnung.

## **Aufnahmereihe**

Um mehr als ein Bild in Reihe aufzunehmen.

#### **Auto-Modus**

Aktiviert die Foto Aufnahme.

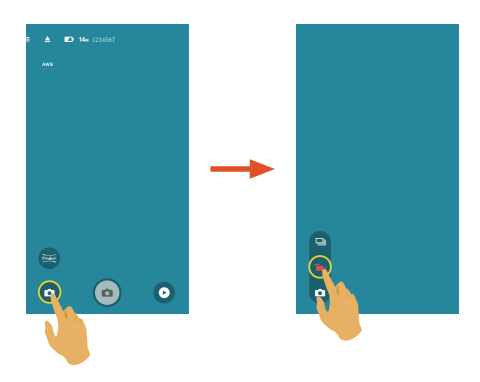

## **Weißabgleich**

Mit dem Weißabgleich können Sie die Farbtemperatur an unterschiedliche Lichtquellen anpassen.

Es gibt 5 Optionen:

- **AWB** AWB
- - **Tageslicht**
	- **Wolkig**
- Fluoreszenzlicht
- 
- **Unterwasser**

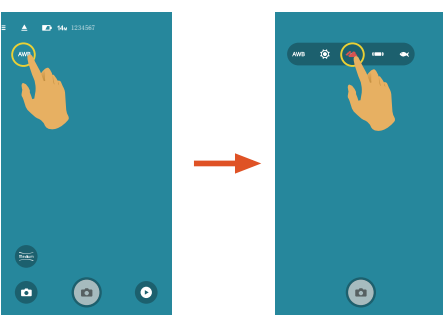

#### **Blickwinkel**

Der Blickwinkel stellt den Betrachtungswinkel ein.

Es gibt 4 Optionen:

- **Wide** Ultra Weite
- **Medium** Medium
- Narrow Schmale

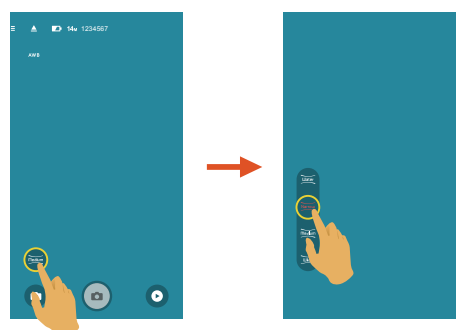

## **Menü**

Tippen Sie auf $\Xi$ , um ein einstellbares Menu zu zeigen. Tippen Sie auf die Menüpunkte, die Sie einstellen wollen, um den Position Optionen Bildschirm zu öffnen. Tippen Sie auf Optionen, um zum Menü-Bildschirm zurückzukehren. Tippen Sie  $\leftarrow$  an, um zum Externer Sucher Bildschirm zurückzugehen.

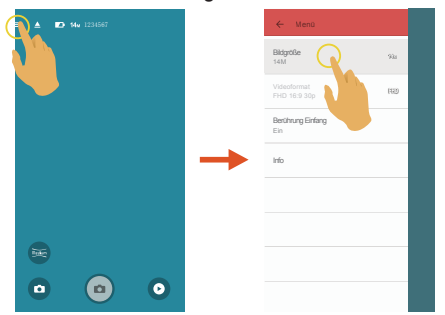

#### **Bildgröße**

Die Bildauflösung einstellen.

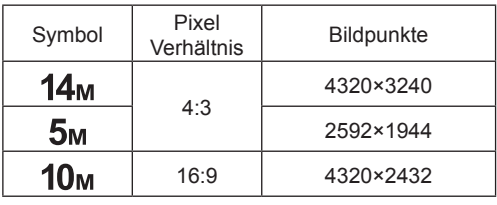

## **Videoformat**

Video-Auflösung einstellen.

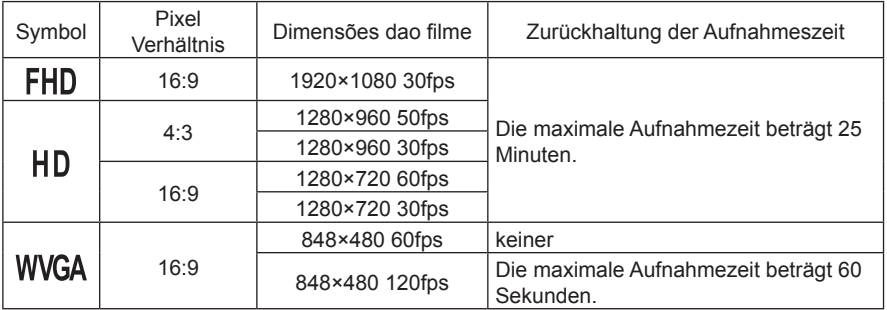

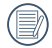

Wählen Sie 120 fps als Bildrate der Filmgröße, um eine Hochgeschwindigkeit Videoaufzeichnung auszuführen. Das Produkt zeichnet Ultra-Hochgeschwindigkeit Filme auf, und gibt diese mit einer normalen 30 fps Geschwindigkeit wieder, um visuell nicht unterscheidbare Momente leicht aufzunehmen. Es kann aber kein Ton aufgenommen werden.

## **Berührung Einfang** (Foto Aufnahmemodus)

Es gibt 2 Optionen:

- Ein
- Aus

## **Info**

- Sehen Sie die aktuelle Version der App.
- Tippen Sie auf die offizielle Webseite auf der Schnittstelle und gehen Sie zur Webseite für
- weitere Information.

#### **Methode der Aufnahme**

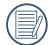

Alle Dateien werden auf der Speicherkarte der Kamera gespeichert.

#### **Aufnahme**

- 1. Richten Sie das Kameraobjektiv mit dem aufzunehmenden Subjekt aus, und bestätigen Sie die Ansicht durch den Bildschirm des Smart Device.
- 2. Wählen Sie zur Einstellung der entsprechenden Parameter die Symbole am Bereich der Schnittstelle.
- 3. Tippen Sie (a) um Einzelbilder zu machen.

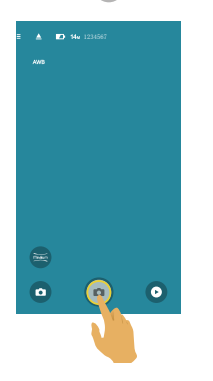

## **Video-Aufzeichnung**

Antippen des Aufnahme-Modus Symbol auf dem Aufnahmebildschirm zum Öffnen des Modus-Auswahl Bildschirms, tippen Sie an, um den Videoaufzeichnung Bildschirm zu öffnen.

- 1. Wählen Sie zur Einstellung der entsprechenden Parameter die Symbole am Bereich der **Schnittstelle**
- 2. Tippen Sie zum Starten der Aufnahme auf  $\bigodot$  und zum Beenden auf  $\bigodot$ .

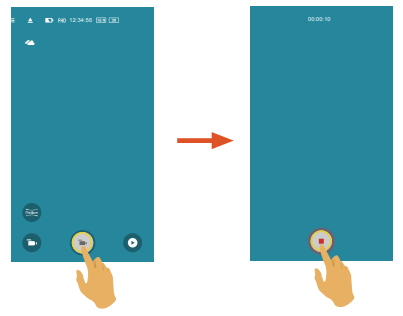

Im drahtlosen Strom sparen aktivierten Stand, erscheint in 30 Sekunden eine Aufforderung zum Unterbrechen der drahtlosen Verbindung, wenn die Videoaufzeichnung auf dem Smartgerät läuft. Zu dem Zeitpunkt, falls der Benutzer die Videoaufzeichnung nicht stoppt, wird die drahtlose Verbindung automatisch unterbrochen, und die drahtlose Unterbrechungsmitteilung wird angezeigt, während die Videoaufzeichnung auf der Kamera weiterläuft.

Stoppen Sie die Videoaufnahme und verringern Sie die Temperatur des Smart-Geräts, falls die Temperatur des Smart-Geräts zu hoch ist. Wenn die Temperatur eine Obergrenze erreicht, stoppt das Smart-Gerät automatisch die Videoaufnahme und schaltet sich nach speichern der Dateien aus.

## **Wiedergabe**

Es gibt zwei Wiedergabe-Modi: •. Einzelbild Wiedergabe (Film / Foto)

•. Index Wiedergabe (Kamera / Smartgerät)

## **Wechsel zwischen Externer Sucher-Modus und dem Wiedergabe-Modus**

- 1. Tippen Sie , öffnen Sie die Kamera Einzelwiedergabe-Schnittstelle.
- 2. Tippen Sie  $\blacksquare$ , um den Index-Wiedergabe-Schnittstelle zu öffnen.
- 3. Tippen Sie auf irgendeine kleine Figur, um die Einzelbild Wiedergabe-Schnittstelle zu öffnen.
- 4. Tippen Sie  $\bullet$ , um die Schnittstelle des Externer Suchers zu öffnen.

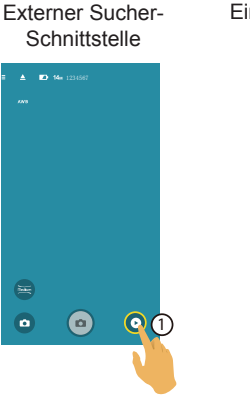

Einzelbild Wiedergabe **Schnittstelle** 

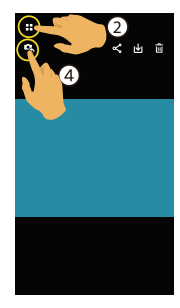

Index Wiedergabe **Schnittstelle** 

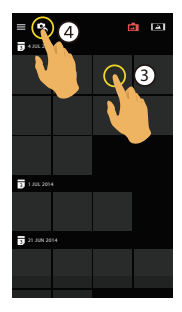

## **Wechsel zwischen Kamera und Smartgerät Index Wiedergabe**

- 1. Auf der Kamera Index Wiedergabe Schnittstelle, tippen Sie  $\Box$ , um die Schnittstelle der Smartgeräts Index Wiedergabe zu öffnen.
- 2. Auf der Smartgerät Schnittstelle zur Index Wiedergabe, tippen Sie **Dall**, um die Schnittstelle der Kamera Index Wiedergabe zu öffnen.

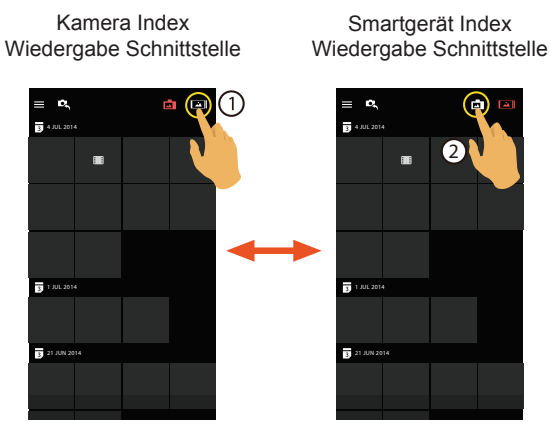

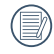

In der Schnittstelle der Smartgeräts Index Wiedergabe, tippen Sie auf eine kleine Figur, um die Schnittstelle der Smartgerät Einzelwiedergabe zu öffnen.

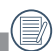

In der Schnittstelle der Kamera Index Wiedergabe, tippen Sie auf eine kleine Figur, um die Schnittstelle der Kamera Einzelwiedergabe zu öffnen.

## **Beschreibung der Symbole im Wiedergabe-Modus**

## **Einzelbild Wiedergabe**

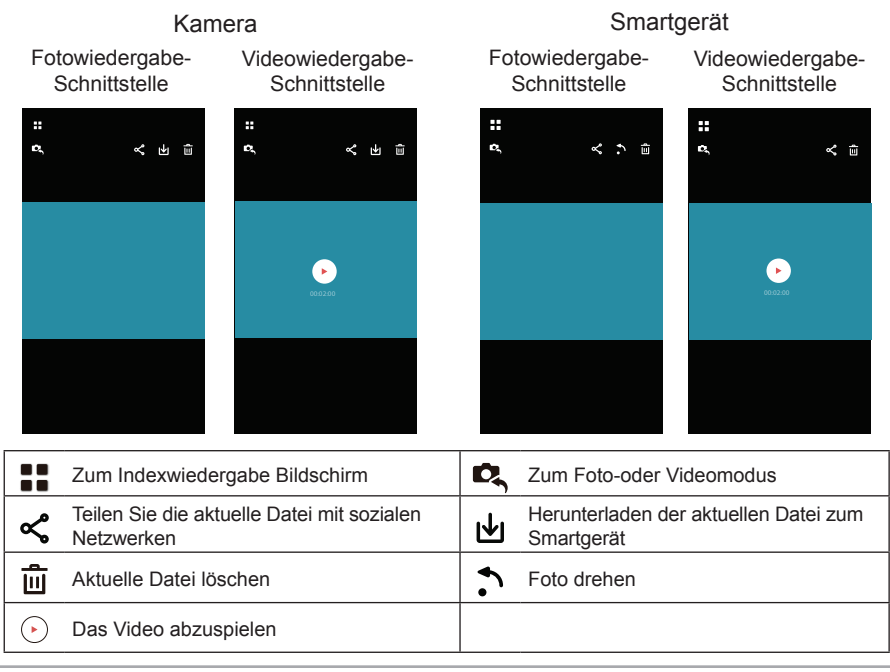

#### **Index Wiedergabe**

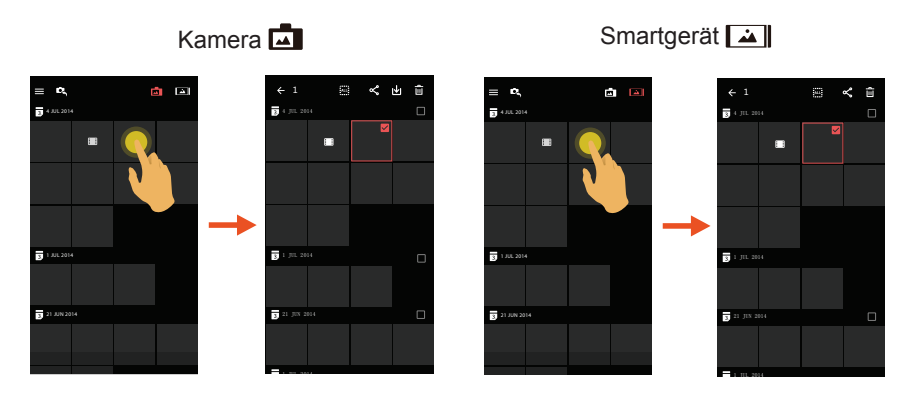

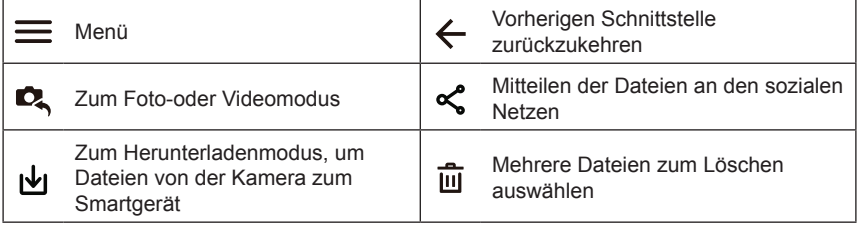

## **Beschreibung der Funktionen im Wiedergabe-Modus**

## **Gesten im Wiedergabe-Modus**

- 1. Verstecken oder Anzeige die Symbole: Tippen Sie das Foto oder das Video einmal.
- 2. Heranzoomen: Schnell zweimal auf das Foto antippen oder zwei gespreizte Finger benutzen, um das Foto zu erweitern (Ein Finger um das Foto herum bewegen). Herauszoomen: Schnell zweimal das Foto wieder antippen, es geht auf die ursprüngliche Größe zurück oder benutzen Sie zwei sich berührende Finger, um das Foto zu verkleinern.

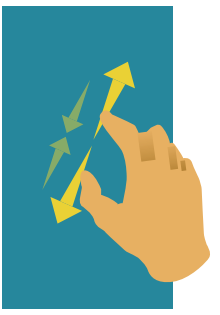

3. Dateien vorwärts und rückwärts aufsuchen: Mit einem Finger herumwischen.

**Drehen** (Smartgerät Einzelbild Wiedergabe-Modus)

Drehen Sie das Foto um 90°.

Tippen  $\blacktriangle$ , um das Foto um 90° zu drehen.

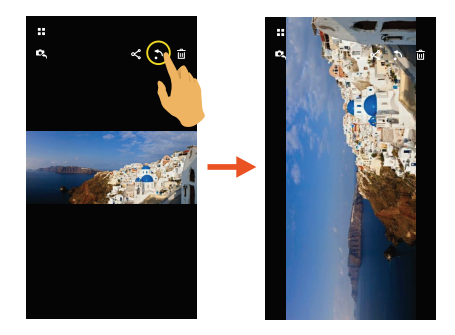
**Eine oder mehrere Dateien auswählen** (Kamera und Smartgerät Index Wiedergabe-Modus)

1. Langes Drücken auf eine Dateiminiatur, um den Multi-Auswahl Bildschirm zu öffnen.

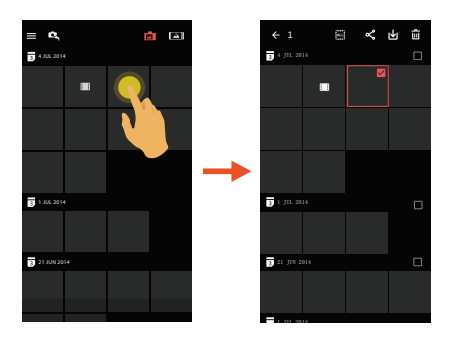

2. Dateien vorwärts und rückwärts anschauen, indem Sie einen Finger auf dem Bildschirm nach oben und unten bewegen.

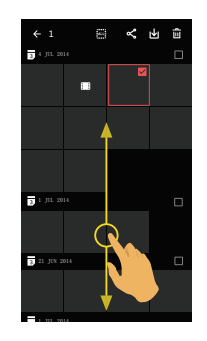

- 3. Eine oder mehrere Dateien auswählen.
	- 3.1.Antippen  $\Box$  nach Datumordner ( $\Box$ ), um alle Dateien im Datenordner auszuwählen;

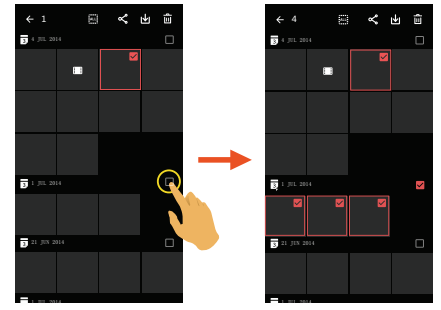

3.2.Antippen einer Dateienminiatur, um eine einzelne Datei auszuwählen (erneutes Antippen, um die Auswahl zu stornieren);

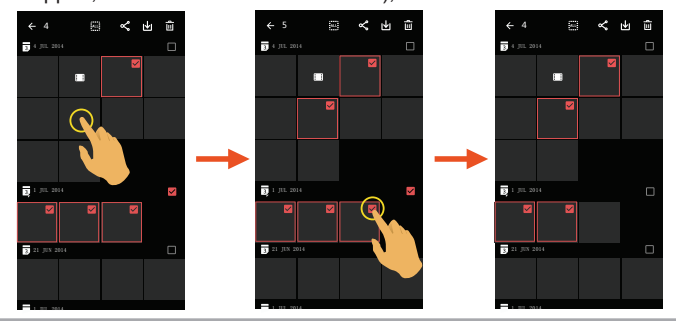

3.3.Antippen  $\frac{3.3}{100}$ , um alle Dateien auszuwählen; Antippen au, um die Auswahlen zu stornieren und zur Index Wiedergabe Schnittstelle zurückzukehren.

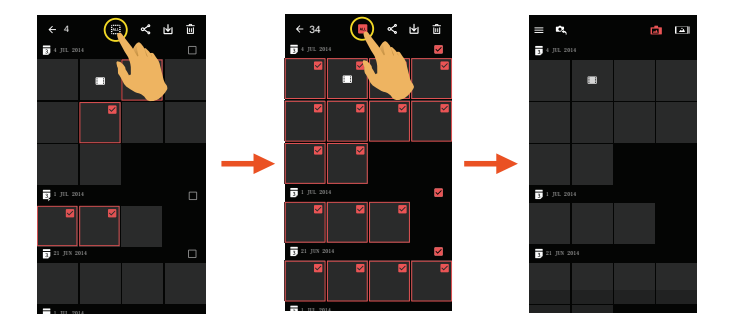

# **Herunterladen**

Herunterladen der Fotos oder Film von der Kamera zu Ihrem Smartgerät.

#### **Kamera Einzelbild Wiedergabe-Modus:**

- 1. Wählen Sie die Datei, welche Sie herunterladen wollen, und tippen Sie IVan, um das Herunterladen zu starten.
- 2. Antippen  $\infty$ ) während des Herunterladens, und wählen Sie "YES" in der Pop-up Schnittstelle, um das Herunterladen zu stornieren.
- 3. Nach dem vollständigen Herunterladen, tippen Sie  $\heartsuit$ , um zur Schnittstelle der Wiedergabe zurückzukehren.

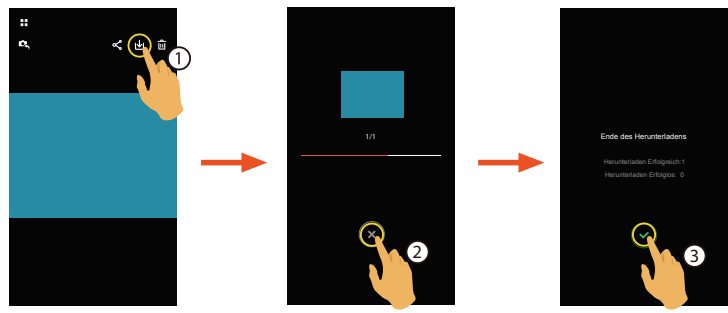

### **Kamera Index Wiedergabe-Modus:**

- 1. Wählen Sie eine oder mehrere Dateien, welche Sie herunterladen wollen, und tippen Sie IVI an, um das Herunterladen zu starten.
- 2. Antippen  $(x)$  während des Herunterladens, und wählen Sie YES" in der Pop-up Schnittstelle, um das Herunterladen zu stornieren.
- 3. Nach dem vollständigen Herunterladen, tippen Sie  $\sqrt{\ }$ , um zur Schnittstelle der Wiedergabe zurückzukehren.

# **Teile**

Teilen Sie die Fotos oder Videos im sozialen Netz.

# **Kamera Einzelbild Wiedergabe-Modus und Index Wiedergabe-Modus:**

- 1. Wählen Sie eine oder mehrere Dateien, welche Sie teilen wollen, und tippen Sie  $\ll$  an, um das Herunterladen zu starten.
- 2. Antippen (x) während des Herunterladens, und wählen Sie "YES" in der Pop-up Schnittstelle, um das Herunterladen zu stornieren.
- 3. Nach Abschluss des Downloads können Bilder und Filme auf dem Smart-Gerät geteilt werden.
- Mobildatennetzwerk ist offen: Soziales Netzwerk zur Freigabe wählen.
- Mobildatennetzwerk ist nicht offen:
	- iOS-System

Bitte geben Sie, entsprechend der Aufforderung in der Schnittstelle, frei.

**Android-System** 

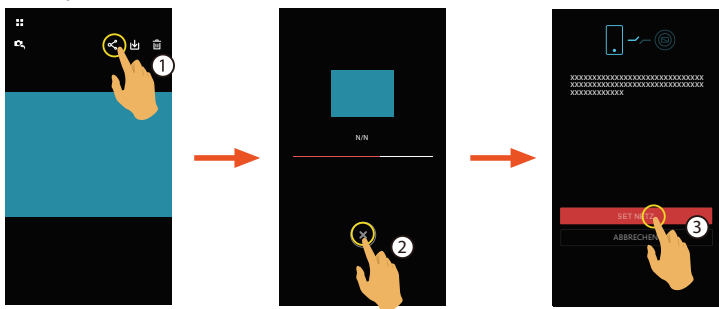

「SET NETZ」: Mobildatennetzwerk oder WLAN für Internetzugang öffnen.

「ABBRECHEN」: Freigabe abbrechen.

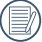

Nach Auswählen von "SET NETZ" und Umschalten des Netzwerks. Die Schnittstelle hat 3 Optionen:

"SET NETZ": Netzwerkeinstellungen ändern.

"TEILT ES": Soziales Netzwerk zur Freigabe wählen.

"ABBRECHEN": Freigabe abbrechen.

Wenn das Netzwerk geändert wird, wird die App automatisch geschlossen.

# **Smartgerät Einzelbild Wiedergabe-Modus und Index Wiedergabe-Modus:**

Bitte geben Sie entsprechend der Tätigkeitsmethoden frei, zur Freigabe in der Einzelwiedergabe und Index Wiedergabe-Modus der Kamera.

# **Löschen**

Löschen von Fotos oder Film.

## **Kamera und Smartgerät Index Wiedergabe-Modus**:

- 1. Wählen Sie eine oder mehrere Dateien, welche Sie Löschen wollen, und tippen Sie  $\overline{\mathfrak{m}}$
- 2. Wählen Sie "LÖSCHEN", um das Löschen im Pop-up Aufforderung Bildschirm zu bestätigen.

## **Kamera und Smartgerät Einzelbild Wiedergabe-Modus**:

- 1. Wählen Sie die Datei, welche Sie löschen wollen, und tippen Sie  $\overline{\mathbf{m}}$ .
- 2. Wählen Sie "LÖSCHEN", um das Löschen im Pop-up Aufforderung Bildschirm zu bestätigen.

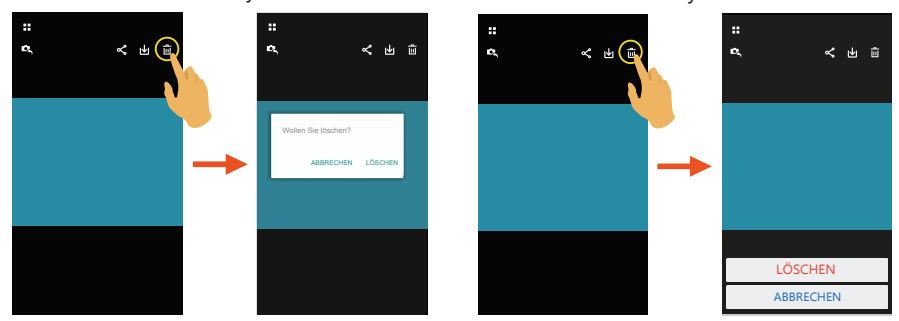

Android-System

iOS-System

Diese Funktionalität kann eine geschützte Datei auf der Kamera löschen.

**Das Video abzuspielen**  $\odot$  (Kamera und Smartgerät Einzelbild Wiedergabe-Modus)

Langsamer Wireless-Transfer kann Anzeige beeinträchtigen. Tipp: Datei vor Betrachten auf Gerät herunterladen.

- 1. Tippen  $\odot$ , um das Video abzuspielen.
- 2. Tippen | | um das Video zu pausieren.
- 3. Tippen , um das Video weiter abzuspielen.
- 4. Tippen  $\leftarrow$ , um zur vorherigen Schnittstelle zurückzukehren.

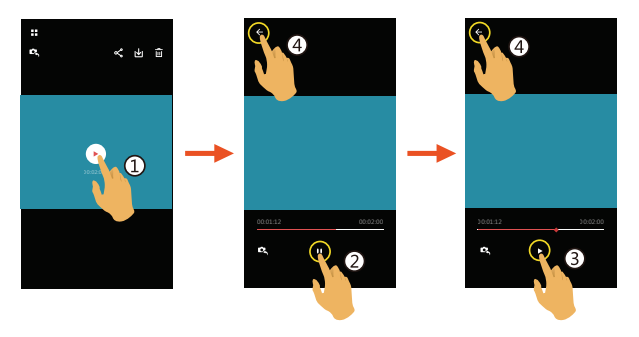

# **Android-Benutzer-Nachrichten:**

Um sicherzustellen, dass mit der KODAK PIXPRO SP1 Digitale Action-Kamera erstellte Videodateien korrekt abgespielt werden, empfehlen wir, die MX Player-Anwendung zu benutzen.

- 1. Laden Sie den MX Player auf Ihr Android-Smart-Gerät herunter und installieren Sie ihn. Download-Link: https://play.google.com/store/apps/details?id=com.mxtech.videoplayer.ad
- 2. Starten Sie MX Player.
- 3. Wählen Sie unter "Einstellungen" "Decoder" und wählen Sie die Optionen, wie auf den Bildern gezeigt.

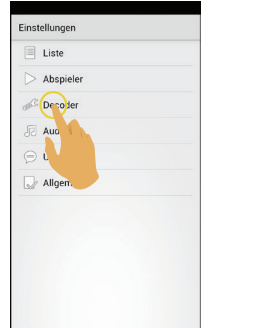

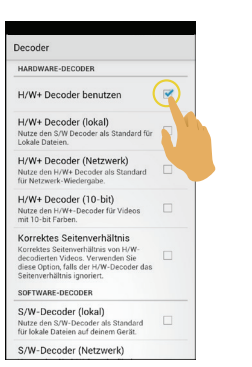

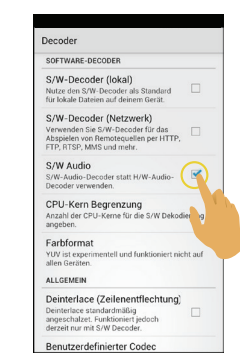

\* Die folgenden Video-Anwendungen funktionieren ebenfalls: VPlayer, VLC für Android BSPlayer Free.

# **Menü** (Kamera und Smartgerät Index Wiedergabe-Modus)

- 1. Antippen  $\equiv$  oder wischen Sie von links nach rechts auf dem Bildschirm, um das Menü anzuzeigen.
- 2. Tippen Sie auf das gewünschte Einstellungsitem.
- 3. Drücken Sie die Option, um ins Menü zurückzukehren.
- 4. Tippen  $\leftarrow$  um zur Wiedergabe Schnittstelle zurückzukehren.

#### **YouTube**

Diese Option gibt es nur unter dem iOS-System.

#### **Info**

Siehe Seite 64 für Erklärungen.

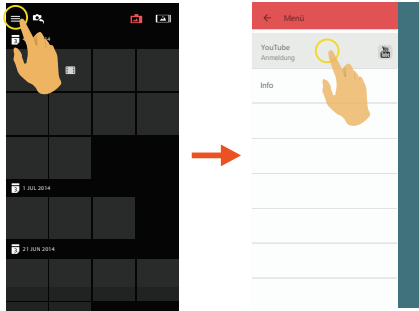

# **Einführung in den Verbindungsport**

# Einen Computer verbinden

Das Gerät kann über ein USB-Kabel mit dem Computer verbunden werden, um Dateien vom Gerät auf den Computer zu kopieren.

Schritte:

- 1. Öffnen Sie die Rückabdeckung des Geräts, verbinden Sie ein Ende des USB-Kabels mit dem Computer (dieser muss angeschaltet sein) und das andere Ende mit dem USB-Port des Geräts.
- 2. Das Gerät zeigt eine rollende Verbindungsgrafik an. Der Computer erkennt das Gerät automatisch.
- 3. Öffnen Sie den Geräteordner auf dem Computer und kopieren Sie die Daten, die Sie auf dem Computer benötigen.
- 4. Nachdem die Übertragung abgeschlossen wurde, brechen Sie bitte die USB-Verbindung ab, indem Sie das USB-Kabel vorsichtig aus dem Computer ziehen.
- 5. Ziehen Sie das USB-Kabel aus dem Gerät. Das Gerät schaltet sich automatisch ab.

Das Gerät unterstützt Windows-Betriebssysteme Windows XP, Windows Vista, Windows 7, und Windows 8) und das Mac-Betriebssystem.

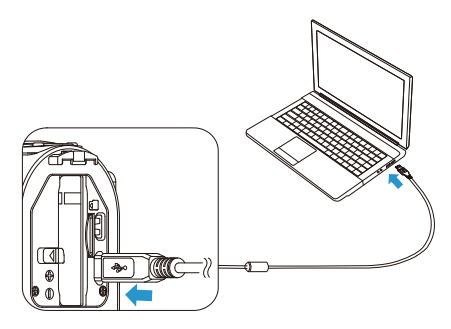

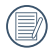

Falls das Gerät mit einem Computer-USB-Port mit 100 mA verbunden wird, lädt das Gerät aufgrund zu geringer Stromversorgung nicht auf.

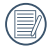

Wenn Sie ® für mehr als 2 Sekunden gedrückt halten, wird das Gerät ausgeschaltet und jede Kommunikation zwischen Computer und Gerät gestoppt.

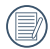

Wenn eine Speicherkarte im Gerät eingelegt ist, können nur die Dateien auf der Speicherkarte gelesen werden. Wenn Sie die Dateien des internen Speichers lesen möchten, entfernen Sie bitte die Speicherkarte vor dem Verbinden mit dem Computer.

# HDMI-verbundener TV-Ausgang

Das Gerät kann Filme und Fotos über HDMI auf einem TV-Gerät wiedergeben.

Die HDMI-Verbindung wird im automatischen Verbindungsmodus hergestellt.

Schritte:

- 1. Öffnen Sie die Rückabdeckung des Geräts, verbinden Sie ein Ende des HDMI-Kabels (nicht mitgeliefert) mit dem TV, der dem HDMI-Standard entspricht, und das andere Ende des Kabels mit dem HDMI-Port des Geräts. Beide Produkte müssen angeschaltet sein.
- 2. Das Gerät wechselt automatisch in den Wiedergabe-Status, wenn die Verbindung hergestellt wurde. Die Funktionsweise ist die gleiche wie in der 「Einführung in grundlegende Bedienung bei der Wiedergabe」 auf Seite 31.

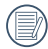

Wenn das Gerät mit dem TV verbunden ist, während es ausgeschaltet ist, drücken und halten  $\text{Sie}$  ( $\textcircled{\tiny{\textbf{m}}}$ ) um es anzuschalten. Das Gerät wechselt automatisch in den Wiedergabe-Status.

# ANHÄNGE

# Technische Daten

「Design und technische Daten können ohne Vorankündigung geändert werden.」

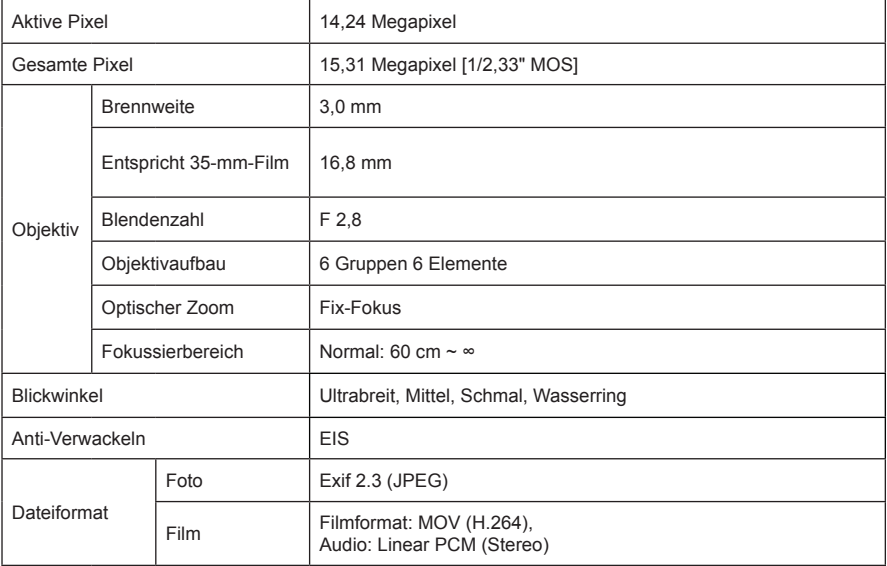

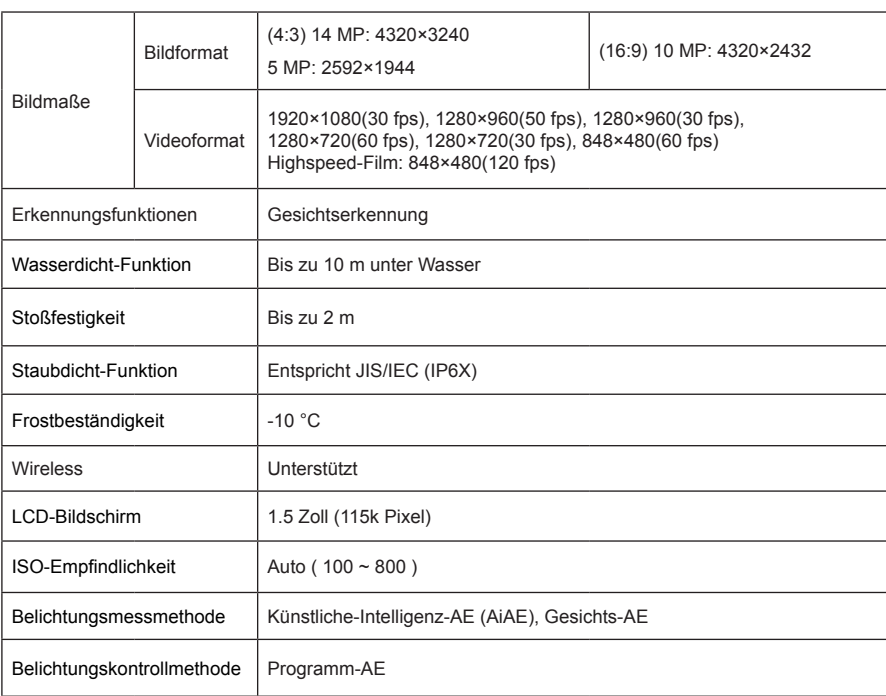

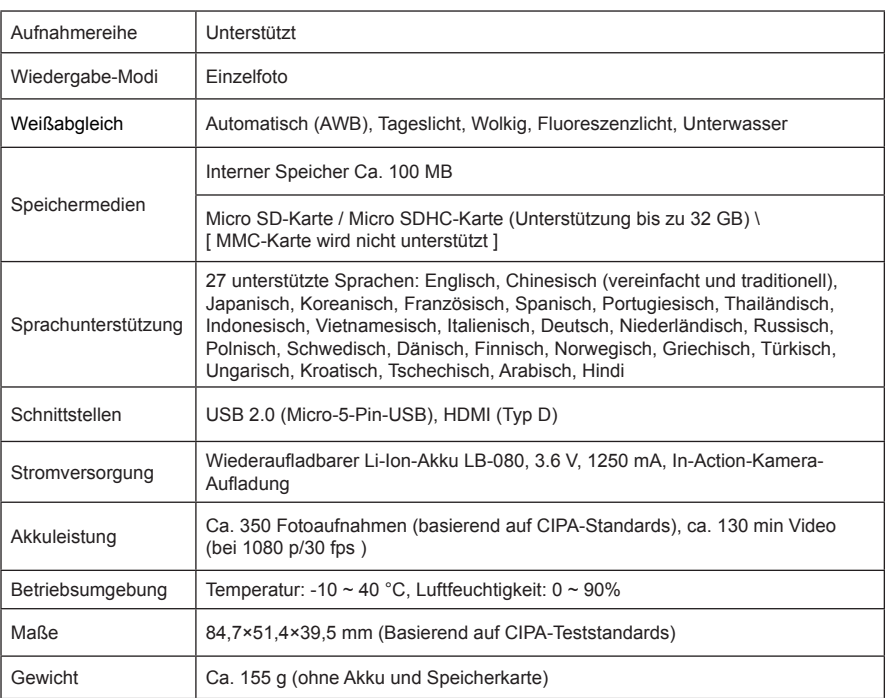

# Aufforderungen und Warnungen

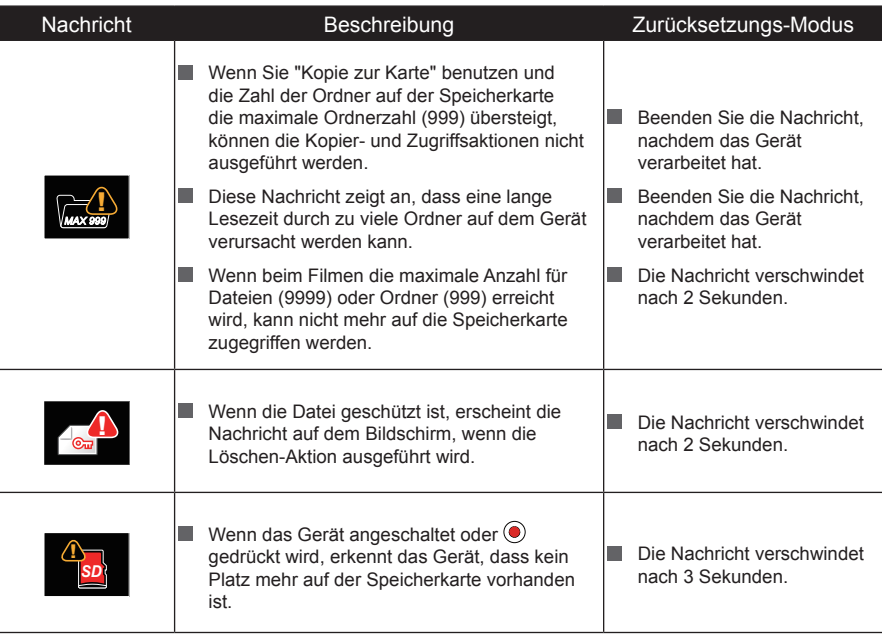

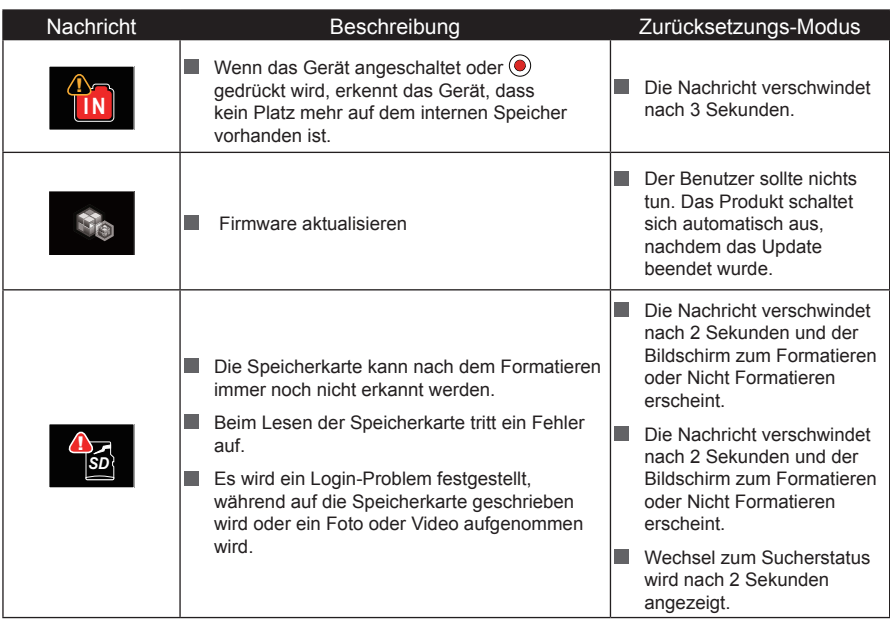

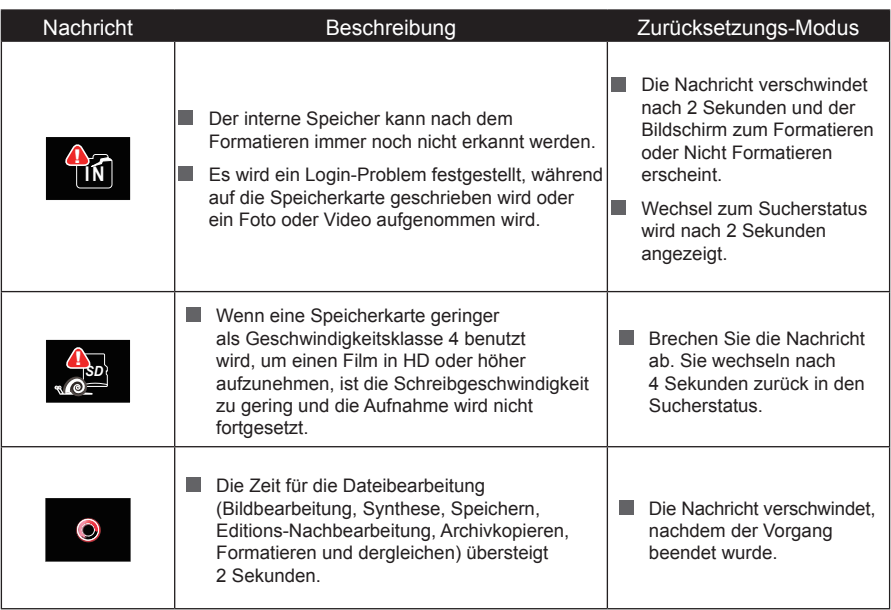

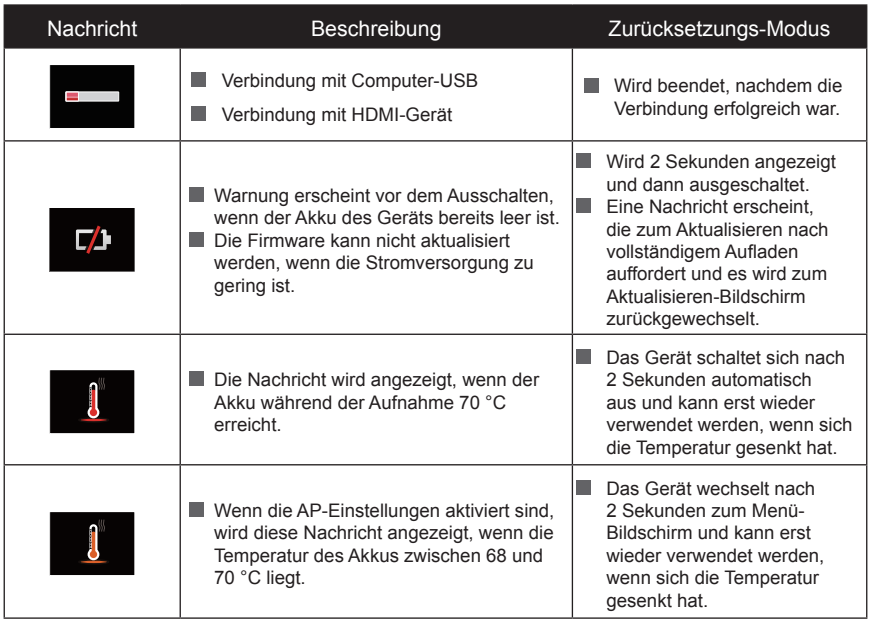

# Fehlerbehebung

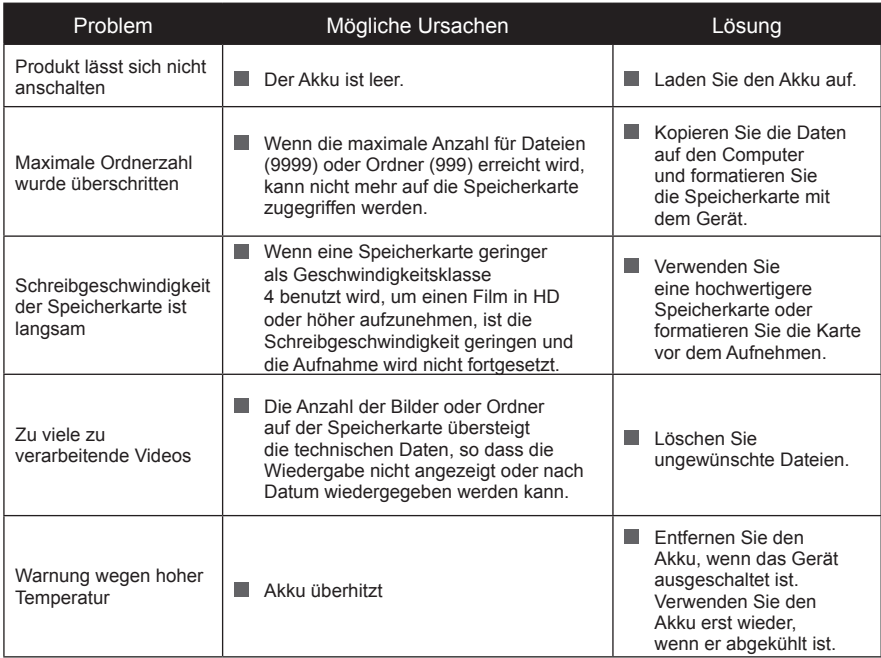

# Besonderes Zubehör

Damit die Action-Kamera sich Ihren Aktivitäten anpassen kann, sind verschiedene optionale Zubehörteile erhältlich. Zubehörpakete variieren je nach Vertrieb und Einzelhändler. Um zusätzliche einzelne Zubehörteile zu kaufen, wenden Sie sich bitte an Ihren örtlichen Einzelhändler, Kundenservice oder besuchen Sie http://kodakpixpro.com für weitere Details zum Kundenservice.

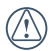

Stellen Sie bitte vor der Nutzung (besonders im Wasser oder bei anstrengenden Aktivitäten) sicher, dass das Gerät sicher befestigt ist, um Schäden oder Verlust des Geräts zu vermeiden.

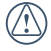

Bitte stellen Sie sicher, dass die Klebefläche sauber ist, bevor Sie doppelseitig klebendes Zubehör verwenden. Schmutz, Fett oder andere Fremdmaterialien mindern die Effektivität des doppelseitigen Klebebandes.

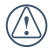

Nachdem Sie das Zubehör vollständig zusammengebaut haben, überprüfen Sie bitte, ob Schraube und Vorbefestigungs-Griff in der richtigen Position und sicher befestigt sind.

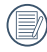

Um das Zusammenbauen zu erleichtern, bringen Sie bitte die Markierungen auf der Basis und dem Vorbefestigungs-Griff auf eine Linie, wie im Diagramm unten zu sehen.

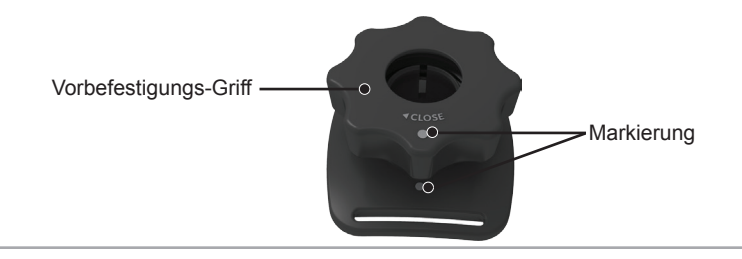

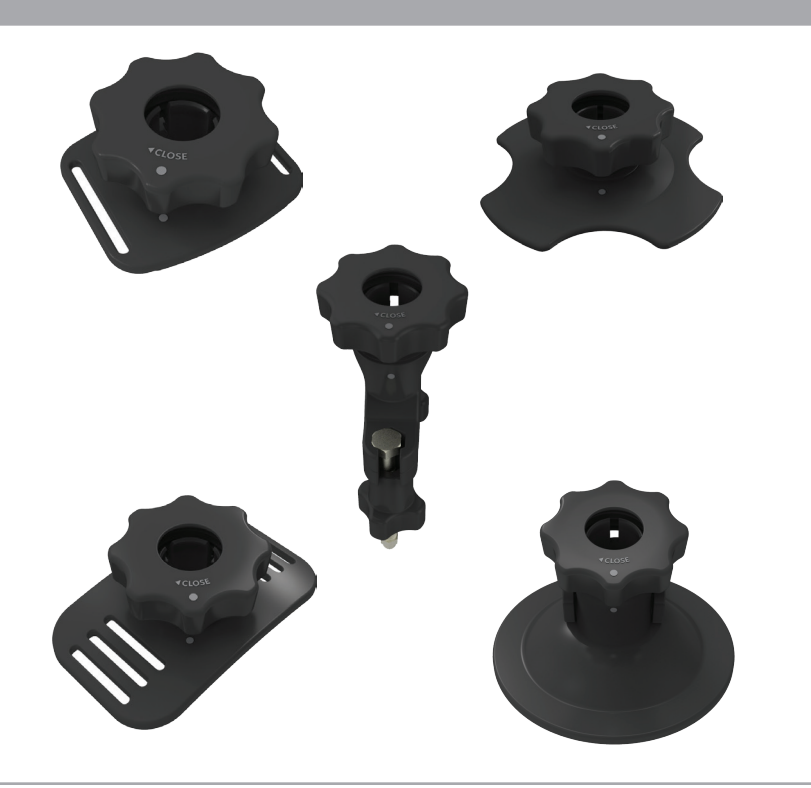

### **Selbstklebender Sockel (flach): Zubehör anwendbar auf Skateboard**

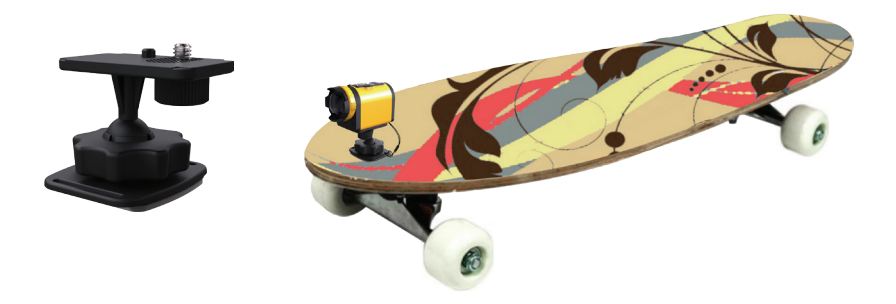

**Selbstklebender Sockel (gewölbt): Zubehör anwendbar auf Helm**

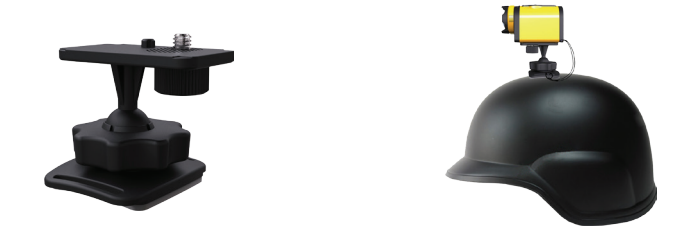

Befestigungsmethode:

Es gibt zwei Arten von selbstklebenden Sockeln: flach und gewölbt. Sie können danach auswählen, welche Form der verwendete Gegenstand hat.

Beide Arten können auf die gleiche Weise befestigt werden, als Beispiel dient der selbstklebende Sockel (flach):

1. Richten Sie die Aufnahmenoppe auf der Basis und Aufnahmebohrung auf der Action-Kamera aufeinander aus und bringen Sie die Schraube in der Basis in die richtige Position zur Stativgewinde. Drehen Sie die Schraube zum Befestigen.

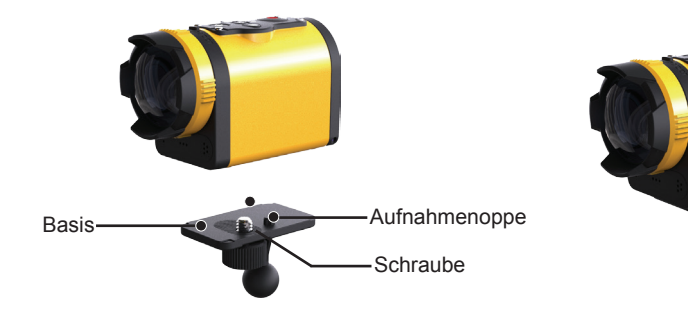

- 2. Befestigen Sie ein Ende des Seils am selbstklebenden Sockel und das andere Ende am Stab der Rückabdeckung.
- 3. Bauen Sie Basis, Vorbefestigungs-Griff und selbstklebenden Sockel so zusammen, wie auf dem Bild illustriert wird. Drücken Sie zuerst die Basis in den selbstklebenden Sockel und drehen Sie danach den Vorbefestigungs-Griff fest.

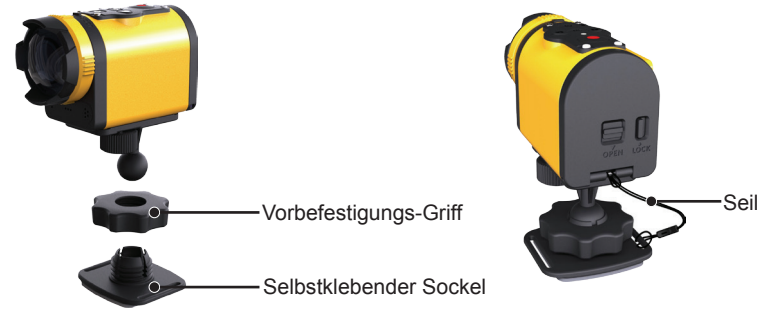

4. Heften Sie das doppelseitige Klebeband am Boden des selbstklebenden Sockels an den zu benutzenden Gegenstand.

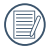

Doppelseitiges Klebeband kann weggeworfen werden. Es kann wenn nötig separat gekauft und ersetzt werden.

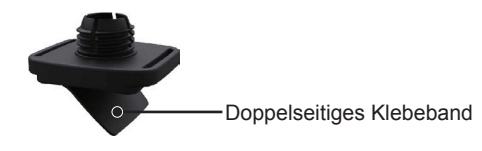

### **Lenkstangensockel: Zubehör für Fahrräder**

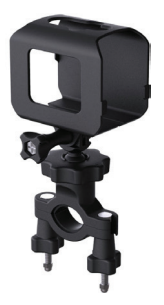

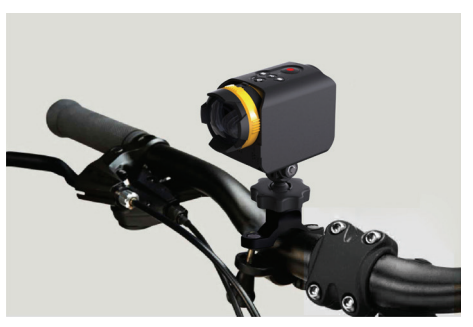

Befestigungsmethode:

1. Setzen Sie die Lenkstangenklammer auf die Lenkstange und drehen Sie die Schraube zum Befestigen.

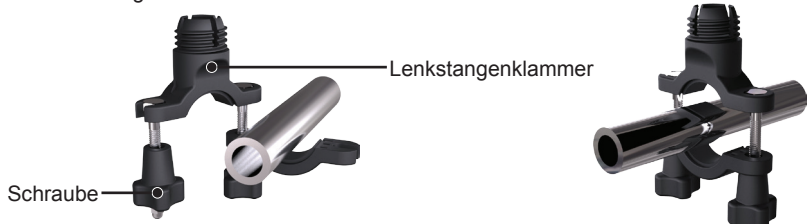

2. Öffnen Sie den unteren Teil der Befestigungshülse und legen Sie ihn in Action-Kamera. Stecken Sie den Stecker in den unteren Teil der Befestigungshülse und festziehen Sie ihn mit der Schraube.

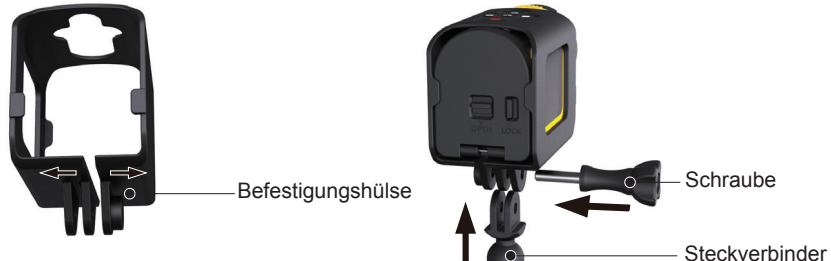

3. Bauen Sie Basis, Vorbefestigungs-Griff und Lenkstangenklammer so zusammen, wie auf dem Bild illustriert wird. Drücken Sie zuerst die Basis in die Lenkstangenklammer und drehen Sie danach den Vorbefestigungs-Griff fest.

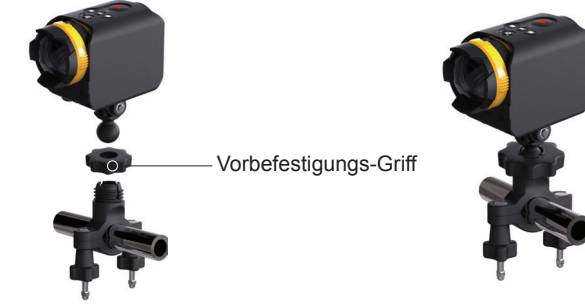

**Saugnapf-Sockel: Zubehör zum Befestigen an Autowindschutzscheiben (oder glatten Oberflächen)**

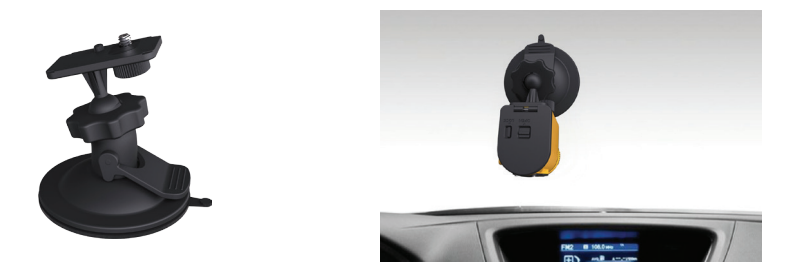

Befestigungsmethode:

1. Richten Sie die Aufnahmenoppe auf der Basis und Aufnahmebohrung auf der Action-Kamera aufeinander aus und bringen Sie die Schraube in der Basis in die richtige Position zur Stativgewinde. Drehen Sie die Schraube zum Befestigen.

2. Bauen Sie Basis, Vorbefestigungs-Griff und Saugnapf-Sockel so zusammen, wie auf dem Bild illustriert wird. Drücken Sie zuerst die Basis in den Saugnapf-Sockel und drehen Sie danach den Vorbefestigungs-Griff fest.

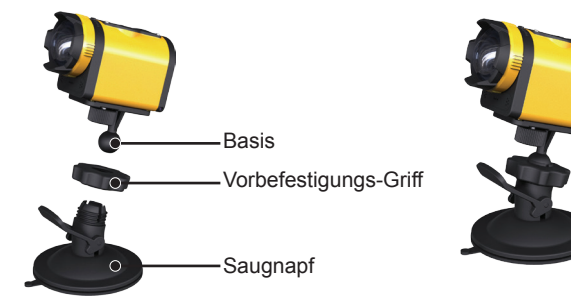

3. Säubern Sie zuerst den Saugnapf-Sockel und die Windschutzscheibe und befestigen Sie dann den Saugnapf auf der Scheibe (oder einer glatten Oberfläche). Drücken Sie den Hebel, damit sich der Sockel festsaugt.

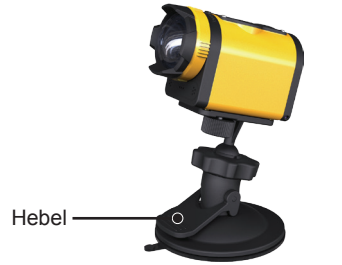

### **Gurtsockel für belüftete Helme-A: Zubehör für Fahrradhelme**

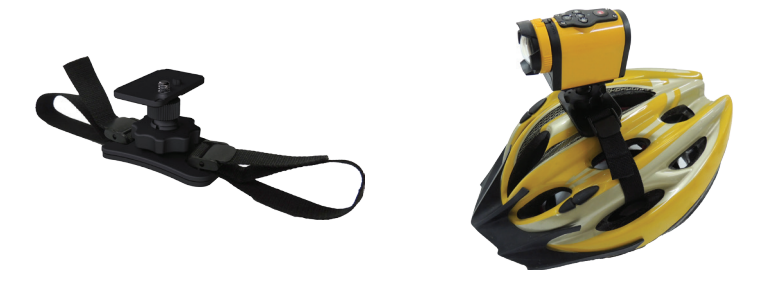

Befestigungsmethode:

1. Erweitern Sie den Gurt zuerst und ziehen Sie dann beide Enden durch die Lüftungsöffnungen des Helms.

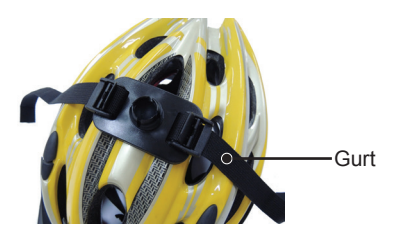

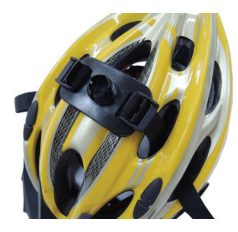

102

2. Fädeln Sie beide Enden des Gurts in die Schnalle und drücken Sie die Schnallen zu.

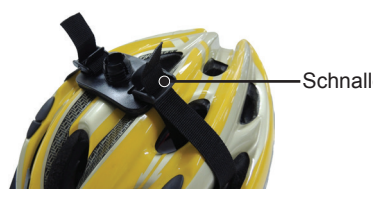

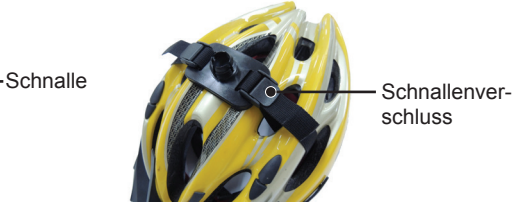

- 3. Richten Sie die Aufnahmenoppe auf der Basis und Aufnahmebohrung auf der Action-Kamera aufeinander aus und bringen Sie die Schraube in der Basis in die richtige Position zur Stativgewinde. Drehen Sie die Schraube zum Befestigen.
- 4. Bauen Sie Basis, Vorbefestigungs-Griff und Gurtsockel für belüftete Helme so zusammen, wie auf dem Bild illustriert wird. Drücken Sie zuerst die Basis in den Gurtsockel für belüftete Helme und drehen Sie danach den Vorbefestigungs-Griff fest.

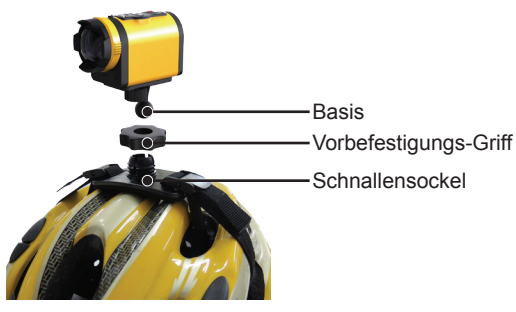

#### **Gurtsockel für belüftete Helme-B: Zubehör für Fahrradhelme**

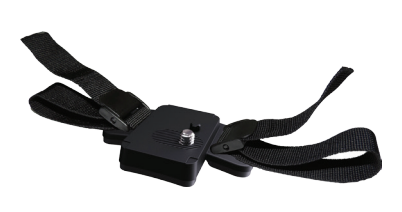

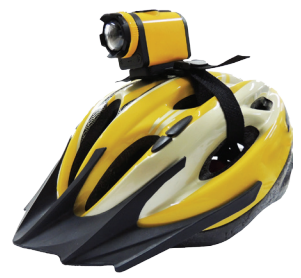

Befestigungsmethode:

1. Richten Sie die Aufnahmenoppe der Halterung an die Aufnahmebohrung der Action-Kamera aus, bringen Sie die Schraube an der Halterung und am Stativgewinde der Action-Kamera an, und drehen Sie die Schraube mit einem Werkzeug hinein, wie etwa einer Münze, um sie zu befestigen. **<sup>3</sup>**

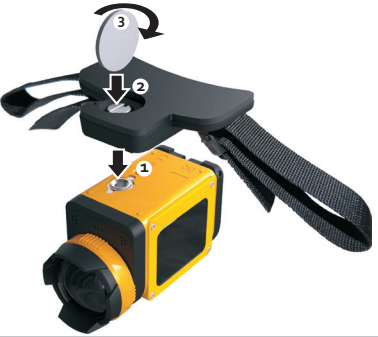

2. Erweitern Sie den Gurt zuerst und ziehen Sie dann beide Enden durch die Lüftungsöffnungen des Helms. Fädeln Sie beide Enden des Gurts in die Schnalle und drücken Sie die Schnallen zu.

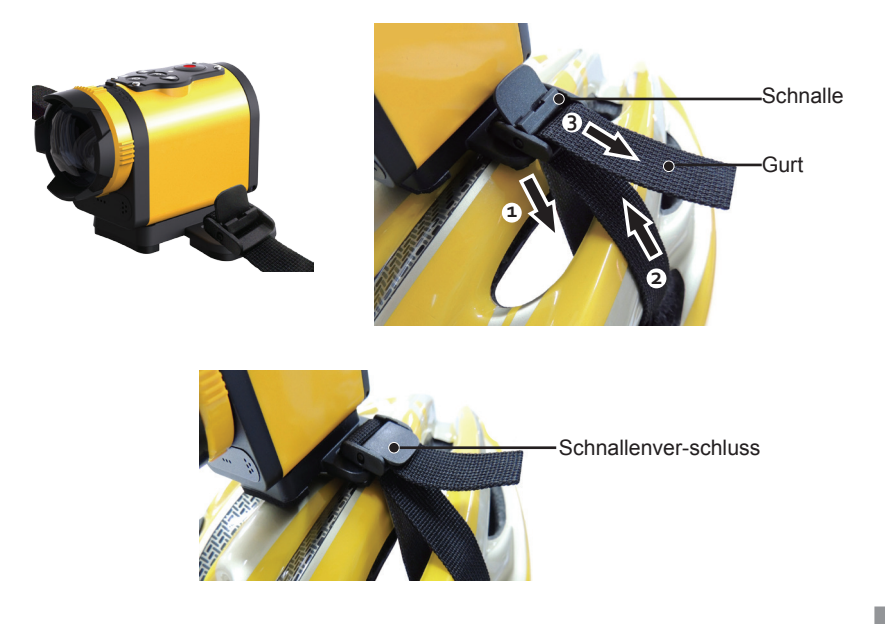

#### **Handheld-Halterung: Zubehör als Handheld anwendbar**

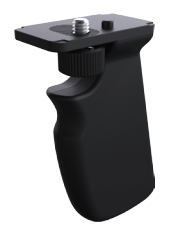

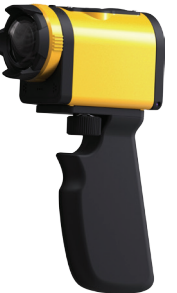

Befestigungsmethode:

106

1. Richten Sie die Aufnahmenoppe der Halterung an die Aufnahmebohrung der Action-Kamera aus, bringen Sie die Schraube an der Halterung und am Stativgewinde der Action-Kamera an, drehen Sie die Schraube zum Befestigen.

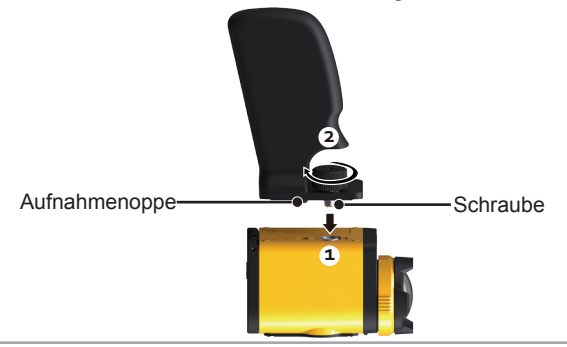

#### **Selbstklebender Surfbrett-Sockel: Zubehör für Surfbretter**

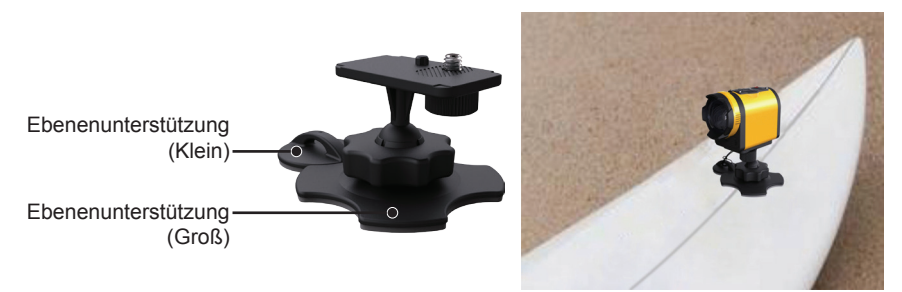

Befestigungsmethode:

- 1. Richten Sie die Aufnahmenoppe auf der Basis und Aufnahmebohrung auf der Action-Kamera aufeinander aus und bringen Sie die Schraube in der Basis in die richtige Position zur Stativgewinde. Drehen Sie die Schraube zum Befestigen.
- 2. Befestigen Sie ein Ende des Seils an der Ebenenunterstützung (klein) und das andere Ende am Stab der Rückabdeckung.
3. Bauen Sie Basis, Vorbefestigungs-Griff und Ebenenunterstützung (groß) so zusammen, wie auf dem Bild illustriert wird. Drücken Sie zuerst die Basis in die Ebenenunterstützung (groß) und drehen Sie danach den Vorbefestigungs-Griff fest.

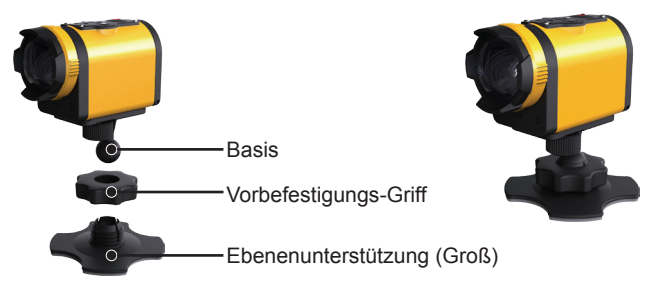

4. Heften Sie das doppelseitige Klebeband am Boden der Ebenenunterstützung (groß) und die Ebenenunterstützung (klein) an den zu benutzenden Gegenstand.

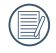

Doppelseitiges Klebeband kann weggeworfen werden. Es kann wenn nötig separat gekauft und ersetzt werden.

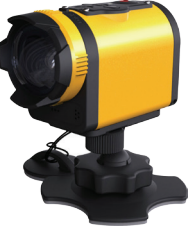

## **Kopfgurt-Sockel: Zubehör zum Befestigen der Action-Kamera an Ihrem Kopf** Aufnahmenoppe  $\circ$

Befestigungsmethode:

1. Fügen Sie den Befestigungswinkel in den Sockel ein, richten Sie die Aufnahmenoppe auf der Befestigungswinkel und Aufnahmebohrung auf der Action-Kamera aufeinander aus und bringen Sie die Schraube im Befestigungswinkel in die richtige Position zur Stativgewinde. Drehen Sie die Schraube zum Befestigen.

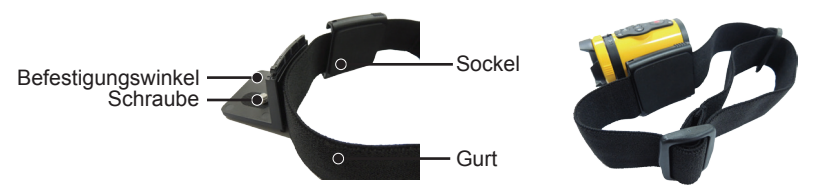

2. Setzen Sie den Gurt an Ihren Kopf und stellen Sie die Straffheit ein.

Wenn Sie den Sockel entfernen, verwenden Sie bitte eine Hand, um den Befestigungswinkel nach vorne zu drücken (wie mit Pfeil ① gezeigt) und benutzen Sie einen spitzen Gegenstand, um mit der anderen Hand die beiden seitlichen Löcher der Schnalle zu drücken (wie mit den Pfeilen ② gezeigt). Entfernen Sie dann den Befestigungswinkel vom Sockel.

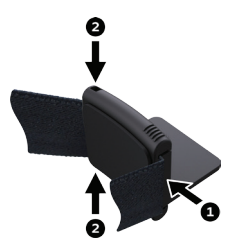

## **Verlängerungsarm:**

Sie können einen oder zwei Verlängerungsarme an alle Sockel (außer Kopfgurt-Sockel) anfügen, um den Befestigungswinkel der Action-Kamera flexibler einstellen zu können.

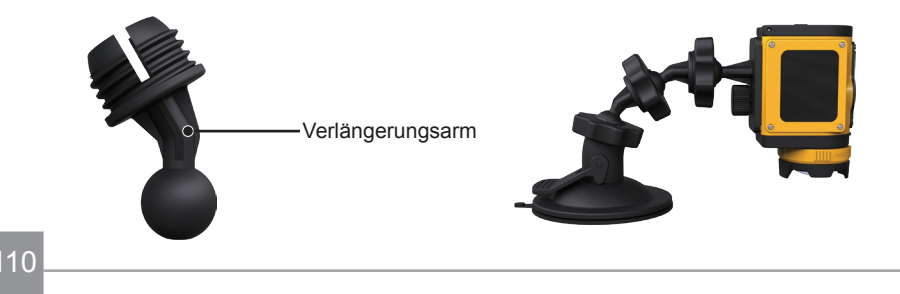

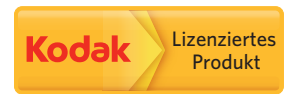

Kodak und die Kodak-Markenausstattung werden unter Lizenz von Kodak genutzt.

© 2013 JK Imaging Ltd. All Rights Reserved.

JK Imaging Ltd., 17239 So. Main Street, Gardena, CA 90248 USA

JK Imaging Europe, 71 Clarendon Road, Watford, WD17 1DS, UK

http://kodakpixpro.com